## **Inhaltsverzeichnis**

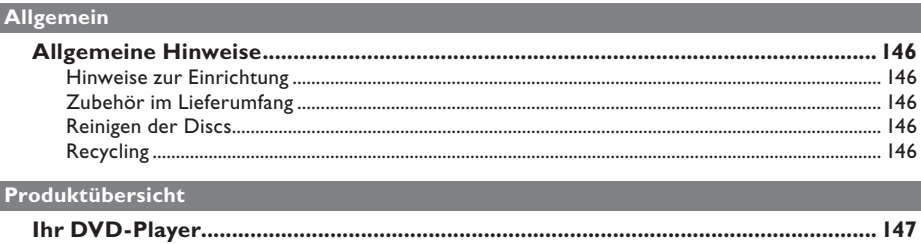

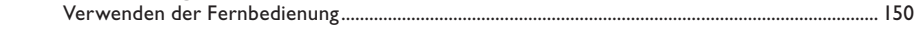

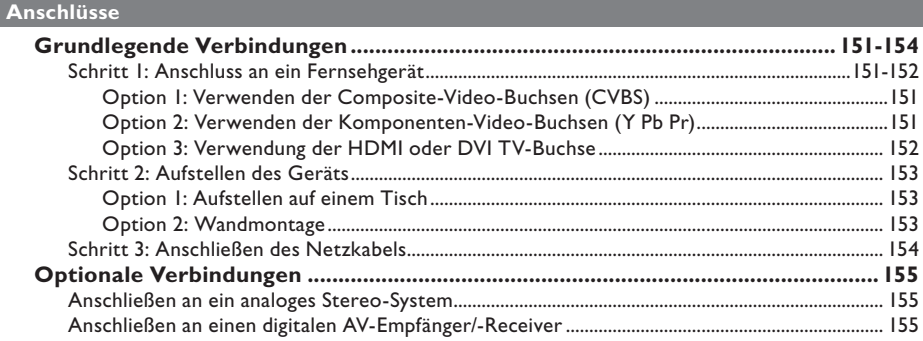

### Ersteinrichtung

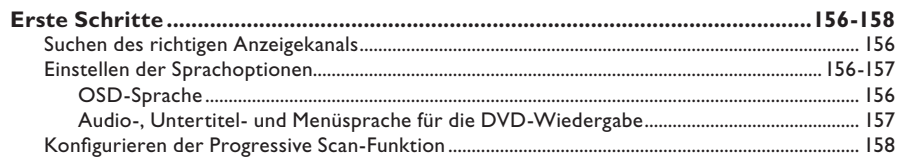

#### Disc-Wiedergabe

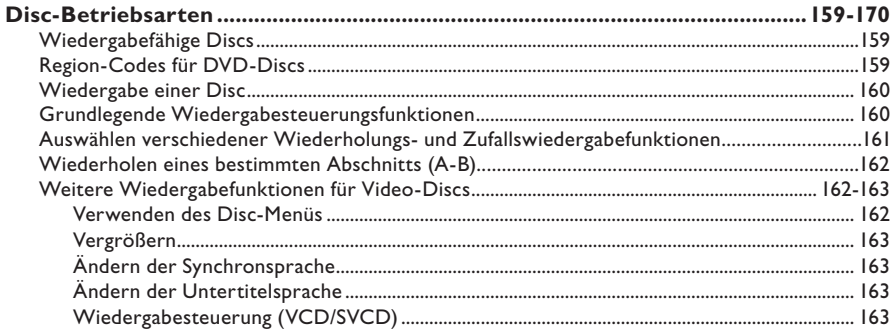

## **Inhaltsverzeichnis**

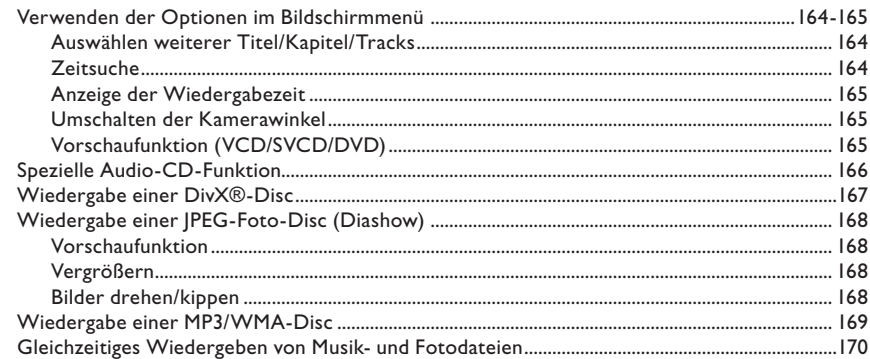

## Einrichtungsoptionen

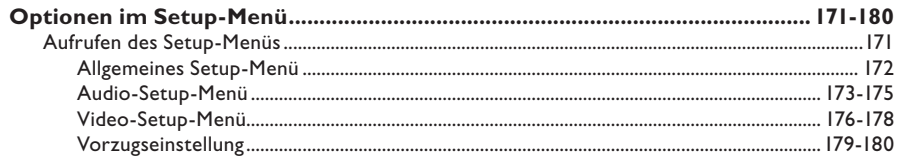

## **Sonstiges**

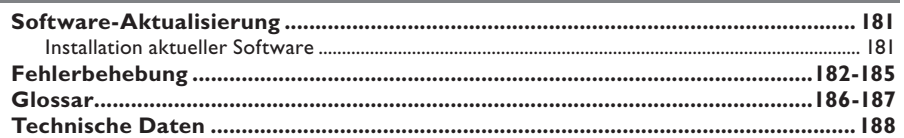

## **Allgemeine Hinweise**

#### **WARNUNG!**

**Dieses Gerät enthält keine Teile, die vom Benutzer repariert werden können. Überlassen Sie Wartungsarbeiten qualifiziertem Fachpersonal.**

### **Hinweise zur Einrichtung**

#### **Der richtige Umgang mit dem Gerät**

Um Kratzer auf dem Gerät zu vermeiden, decken Sie die Gerätefront stets mit einem Tuch ab, bevor Sie das Gerät aufstellen.

#### **Finden eines geeigneten Standorts**

– Stellen Sie das Gerät auf einer ebenen, festen und stabilen Oberfläche auf. Stellen Sie das Gerät nicht auf einen Teppich.

– Stellen Sie das Gerät nicht auf andere Geräte die Wärme abstrahlen, (z. B. Receiver oder Verstärker).

– Legen Sie keine Gegenstände unter das Gerät (z. B. CDs, Zeitschriften).

Stellen Sie das Gerät i n der Nähe einer Steckdose auf, und achten Sie darauf, dass der Stecker leicht zugänglich ist.

#### **Lüftungsabstand**

– Stellen Sie das Gerät nur an Orten auf, an denen eine ausreichende Lüftung möglich ist, um einen internen Wärmestau zu verhindern. Um eine Überhitzung zu vermeiden, müssen hinter und über dem Gerät mindestens 10 cm Abstand und zu beiden Seiten mindestens 5 cm Abstand gegeben sein.

#### **Vermeiden Sie hohe Temperaturen, Feuchtigkeit, Wasser und Staub.**

– Es dürfen keine Flüssigkeiten in das Gerät gelangen.

– Auf das Gerät dürfen keine Gefahrenquellen gestellt werden (z. B. flüssigkeitsgefüllte Gegenstände, brennende Kerzen).

### **Zubehör im Lieferumfang**

- 1 Fernbedienung mit Batterien
- 1 Scart-Konverter
- 1 Audio-/Video-Kabel (gelb/weiß/rot)

#### **Hinweis:**

Das 3-in-1-Audio-/Videokabel wurde speziell für die Verwendung mit diesem Gerät entwickelt. Wenn Sie ein solches Kabel kaufen oder austauschen möchten, geben Sie bei der Philips Service-Hotline die Artikelnummer **41-UH1500-0KKA6** an. Ein Ersatzkabel wird nur in der Garantiezeit kostenlos geliefert.

### **Reinigen der Discs**

#### **ACHTUNG!**

Gefahr der Beschädigung von Discs! Verwenden Sie keine Lösungsmittel wie Benzol, Verdünner, handelsübliche Reiniger oder Antistatiksprays für herkömmliche Discs.

l Wischen Sie die Disc von der Mitte zum Rand hin mit einem Mikrofaser-Reinigungstuch in geraden Bewegungen ab.

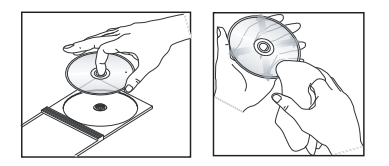

## **Recycling**

Diese Bedienungsanleitung ist auf umweltschonendem Papier gedruckt. Dieses Gerät enthält eine große Anzahl von recycelbaren Materialien. Entsorgen Sie Altgeräte bei den entsprechenden Sammelstellen. Beachten Sie die örtlichen Vorschriften zur Entsorgung von Verpackungsmaterial, verbrauchten Batterien und Altgeräten.

## **Ihr DVD-Player**

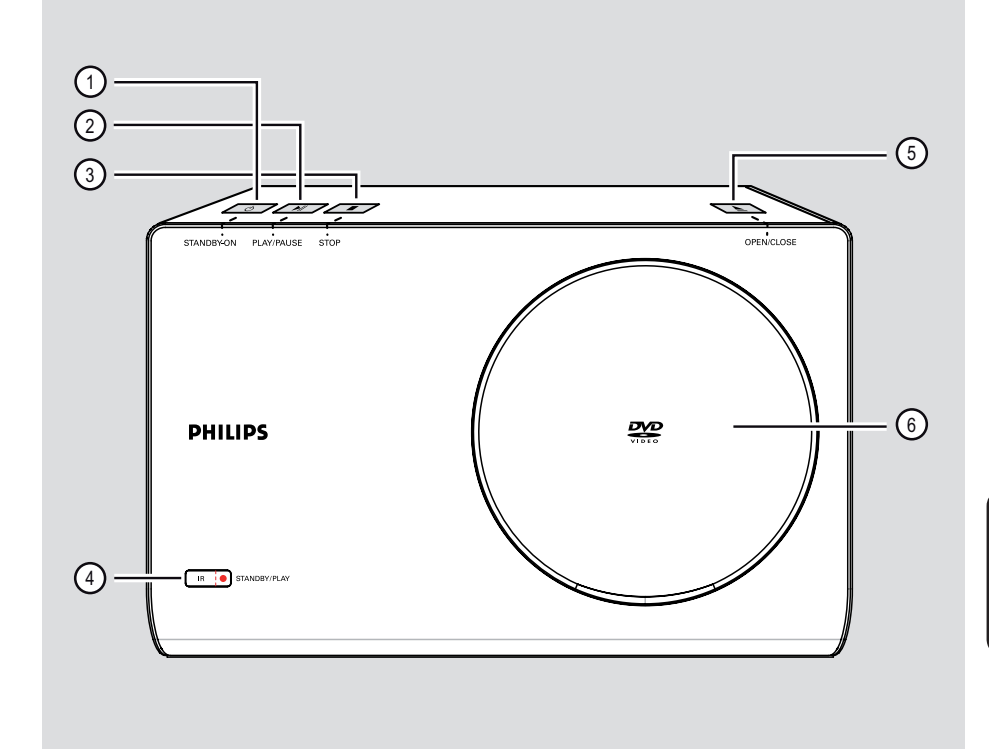

# **Deutsch Deutsch**

## **(1) STANDBY-ON**  $\bigcirc$

– Einschalten des Geräts oder Wechseln in den normalen Standby-Modus.

#### **2** PLAY/PAUSE ►II

– Starten oder Anhalten der Wiedergabe.

#### **(3) STOP**

– Beenden der Wiedergabe.

#### d **IR-Sensor**

– Richten Sie die Fernbedienung auf diesen Sensor.

#### **S** OPEN/CLOSE  $\triangle$

– Öffnen oder Schließen des Discfachs.

### $\circledS$  Discfach

## **Fernbedienung**

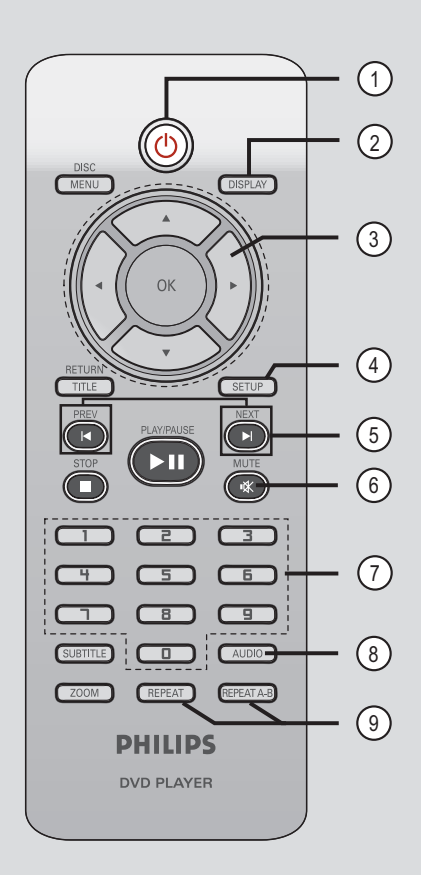

- $(1)$   $($   $\Diamond$  (Standby-On)
- Einschalten des Geräts oder Wechseln in den normalen Standby-Modus.

#### b **DISPLAY**

– Anzeigen des aktuellen Status oder der Informationen zur Disc.

## $(3)$   $\triangle$   $\blacktriangledown$   $\triangle$   $\blacktriangleright$

- Auswählen der Bewegungsrichtung im Menü – Drücken Sie die Tasten nach oben/unten für
- einen langsamen Rückwärts- oder Vorwärtssuchlauf.
- Drücken Sie die Tasten links/rechts für einen schnellen Rückwärts- oder Vorwärtssuchlauf.

### **(4) SETUP**

– Aufrufen oder Beenden des Menüs zum Disc-Setup.

#### e **PREV**í / **NEXT**ë

- Springen zum vorherigen oder nächsten Titel, Kapitel oder Track.
- Starten der schnellen Vorwärts- oder Rückwärtssuche bei gedrückt gehaltener Taste.

### f **MUTE** %

– Stummschalten oder Wiedereinschalten des Tons.

#### g **Zifferntasten 0�**

– Eingeben einer Track- oder Titelnummer der Disc.

#### h **AUDIO**

– Auswahl einer Audiosprache oder eines Kanals.

#### i **REPEAT**

– Auswählen der verschiedenen Wiederholungsmodi; Deaktivieren des Wiederholungsmodus.

#### **REPEAT A-B**

– Wiederholen eines bestimmten Abschnitts auf einer Disc.

## **Fernbedienung (fortsetzung)**

### $@$  DISC MENU

- Aufrufen oder Beenden des Disc-Inhaltsmenüs.
- Aktiviert oder deaktiviert den Wiedergabesteuerungsmodus bei VCD 2.0 und SVCD.

#### k **OK**

– Bestätigen einer Eingabe oder Auswahl

#### l **RETURN/TITLE**

– Rückkehr zum vorherigen Menü oder Anzeige des Titelmenüs.

#### **(3) STOP ■**

– Beenden der Wiedergabe.

#### **(4) PLAY/PAUSE II**

Starten oder Anhalten der Wiedergabe.

#### o **SUBTITLE**

– Auswählen einer DVD-Untertitelsprache.

### p **ZOOM**

– Vergrößern des Fernsehbilds.

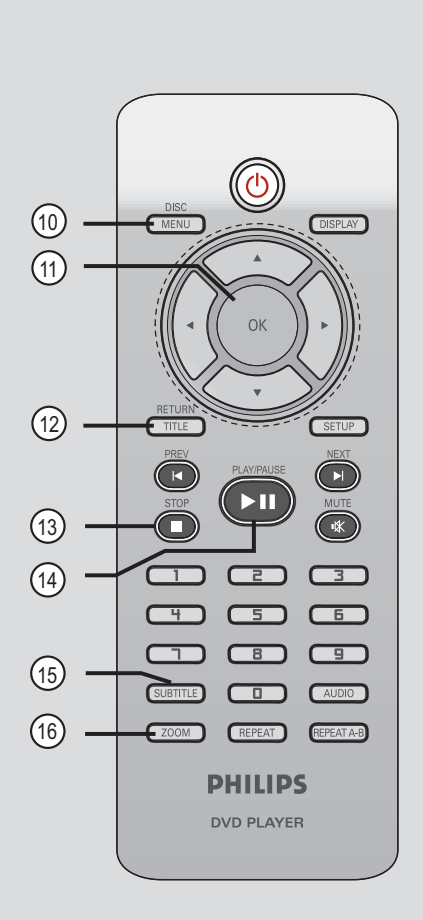

Deutsch **Deutsch**

149

## **Verwenden der Fernbedienung**

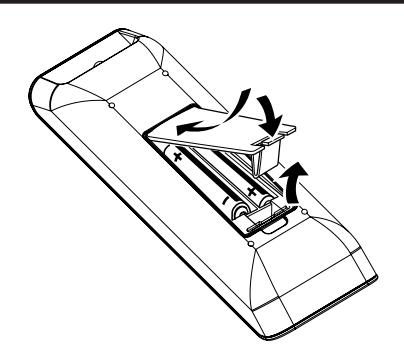

- A Öffnen Sie das Batteriefach.
- **2** Legen Sie zwei Batterien des Typs R03 oder AAA ein, und beachten Sie dabei die Polaritätsangabe  $(+-)$  im Batteriefach.
- C Schließen Sie das Batteriefach.
- 4. Richten Sie die Fernbedienung direkt auf den Fernbedienungssensor (IR) an der Vorderseite.

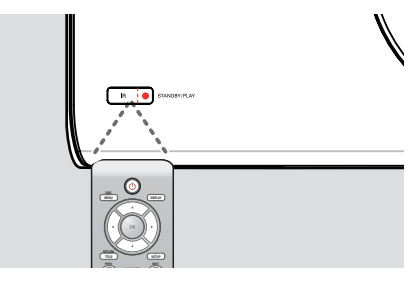

#### **Hinweis:**

Platzieren Sie keine Gegenstände zwischen der Fernbedienung und dem Gerät, während Sie diese verwenden.

E Wählen Sie die gewünschte Funktion (zum Beispiel **PLAY/PAUSE** 11).

#### **ACHTUNG!**

**entsorgt werden.**

**– Entfernen Sie die Batterien, wenn sie verbraucht sind oder wenn die Fernbedienung für längere Zeit nicht verwendet wird.**

**– Verwenden Sie keine Kombination älterer und neuer Batterien oder unterschiedlicher Batterietypen (Zink-Kohle, Alkali-Mangan usw.).**

**– Batterien enthalten chemische Substanzen und müssen ordnungsgemäß** 

## **Grundlegende Verbindungen**

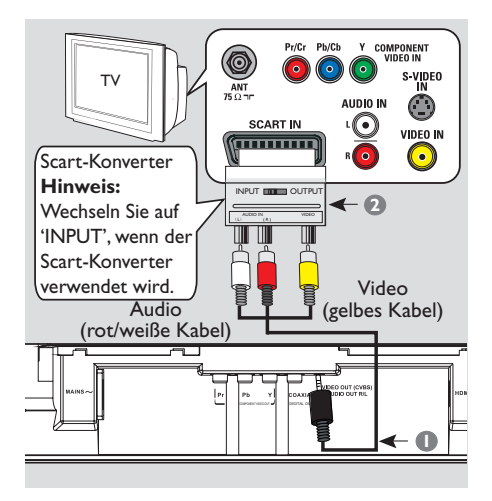

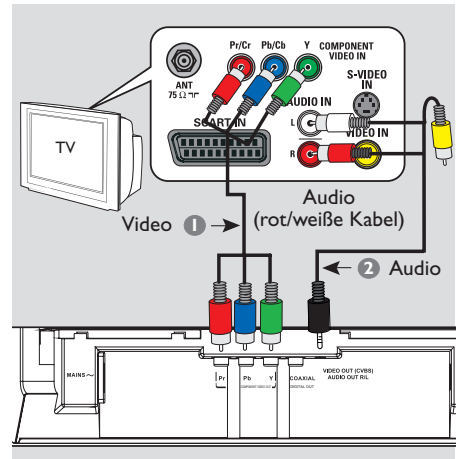

## **Schritt 1: Anschluss an ein Fernsehgerät**

Diese Verbindung ermöglicht die Wiedergabe von diesem Gerät.

Sie müssen nur **eine** der aufgeführten Optionen auswählen, um die Videoverbindung herzustellen.

- Bei Verwendung eines Standard-Fernsehgeräts führen Sie die unter Option 1 beschriebenen Schritte aus.
- Bei Verwendung eines Fernsehgeräts mit Progressive Scan führen Sie die unter Option 2 beschriebenen Schritte aus.
- Bei Verwendung eines HDMI-Fernsehgeräts führen Sie die unter Option 3 beschriebenen Schritte aus.

#### **Option 1: Verwenden der Composite-Video-Buchsen (CVBS)**

- A Schließen Sie die Audio-/Videokabel (im Lieferumfang enthalten) an die Buchsen **VIDEO OUT (CVBS) AUDIO OUT R/L** des Geräts und an den Scart-Konverter (im Lieferumfang enthalten) an.
- **B** Schließen Sie den Scart-Konverter (im Lieferumfang enthalten) an die Scart-Eingangsbuchse des Fernsehgeräts an.

#### **Hinweis:**

Wenn der Scart-Konverter verwendet wird, erkennt das Fernsehgerät nicht automatisch

das Scart-Signal. Sie müssen das Fernsehgerät manuell auf 'SCART' umstellen. Weitere Informationen finden Sie in der Bedienungsanleitung Ihres Fernsehgeräts.

#### **Option 2: Verwenden der Komponenten-Video-Buchsen (Y Pb Pr)**

Sie können das Gerät mit einem Komponenten-Video-Kabel an ein Fernsehgerät anschließen, um eine noch bessere Bildqualität zu erhalten. Die Progressive Scan-Videoqualität ist nur bei einer Verbindung über Y Pb Pr verfügbar; ein Fernsehgerät mit Progressive Scan ist erforderlich.

- A Verwenden Sie Komponenten-Video-Kabel (rot/blau/grün – nicht im Lieferumfang enthalten), um die Buchsen **Y Pb Pr** am Gerät mit den entsprechenden Komponenten-Video-Eingangsbuchsen am Fernsehgerät zu verbinden (auch mit Y Pb/Cb Pr/Cr oder YUV beschriftet).
- **2** Schließen Sie das Audio-/Videokabel (nicht im Lieferumfang enthalten) an die Buchsen **VIDEO OUT (CVBS) AUDIO OUT R/L** an diesem Gerät und an die Audioeingangsbuchsen (rot/ weiß) Ihres Fernsehgeräts an. Schließen Sie das gelbe Videokabel nicht an.
- C Fahren Sie mit dem Kapitel 'Erste Schritte Konfigurieren der Progressive Scan-Funktion' fort. Hier ist die Einrichtung von Progressive Scan ausführlich beschrieben.

## **Grundlegende Verbindungen (fortsetzung)**

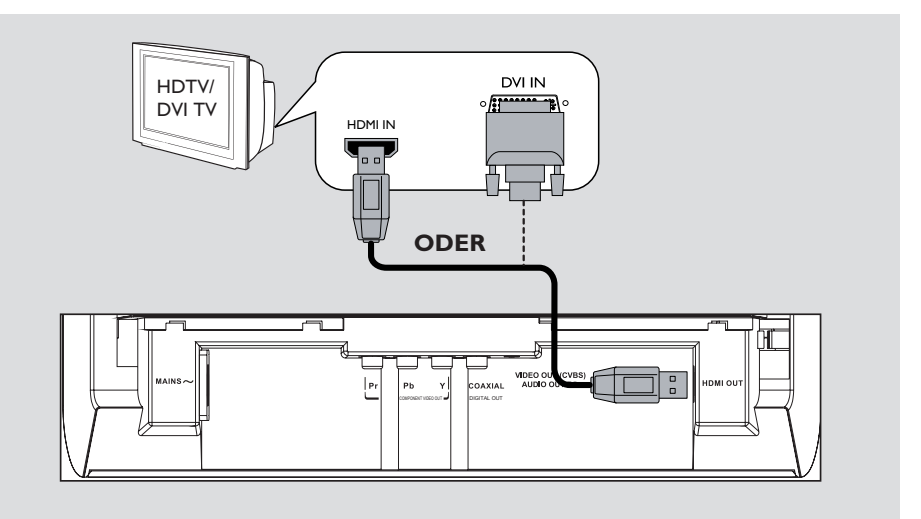

#### **Option 3: Verwendung der HDMI oder DVI TV-Buchse**

HDMI (High Definition Multimedia Interface) ist eine digitale Schnittstelle für eine rein digitale Audio-/Videoübertragung ohne Verlust der Bildqualität.

l Verwenden Sie ein HDMI-Kabel (nicht im Lieferumfang enthalten), um die Buchse **HDMI OUT** des Geräts mit der HDMI-Eingangsbuchse an einem HDMI-kompatiblen Gerät (z. B. HDMI-Fernsehgerät, HDCPkompatibles DVI-Fernsehgerät) zu verbinden.

#### **Hinweis:**

Für HDCP-kompatible oder DVI-Fernsehgeräte benötigen Sie ein HDMI-DVI Adapterkabel (nicht im Lieferumfang), um die DVI-Eingangsbuchse Ihres Fernsehgeräts mit der Buchse HDMI OUT des Geräts zu verbinden.

#### *Nützliche Tipps:*

*– Das HDMI-DVI-Kabel kann nur zur Videoausgabe verwendet werden. Für die Audioausgabe ist eine Audioverbindung nötig; weitere Informationen dazu finden Sie unter 'Optionale Verbindungen'.*

## **Grundlegende Verbindungen (fortsetzung)**

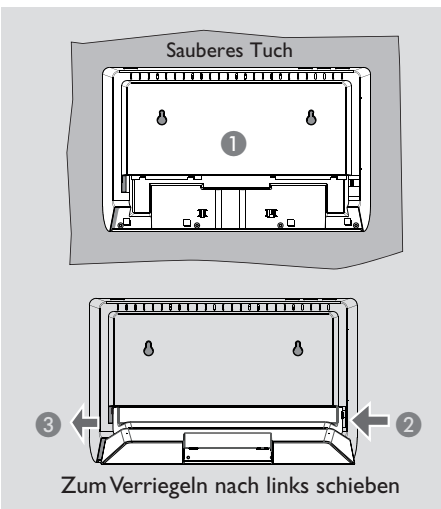

## **Schritt 2: Aufstellen des Geräts**

#### **Vor dem Start**

– Stellen Sie sicher, dass alle Kabel an das Gerät angeschlossen sind.

– Um Kratzer auf dem Gerät zu vermeiden, decken Sie die Gerätefront stets mit einem Tuch ab, bevor Sie das Gerät aufstellen.

#### **Option 1: Aufstellen auf einem Tisch**

A Legen Sie das Gerät mit der Vorderseite nach unten auf eine ebene Fläche.

- **2** Setzen Sie den abnehmbaren Ständer auf der Rückseite ein.
- C Schieben Sie den Ständer nach links, bis er einrastet.

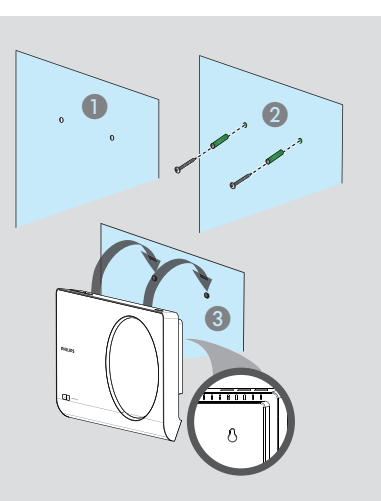

#### **Option 2: Wandmontage**

#### **ACHTUNG!**

**Es besteht die Gefahr, dass Sie sich selbst verletzen oder die Einheit beschädigt wird. Die Einheit sollte nur von einem qualifizierten Techniker montiert werden.**

#### **Hinweis:**

Montagezubehör ist nicht im Lieferumfang enthalten.

- A Markieren Sie die Bohrlöcher an der Stelle an der Wand, an der das Gerät montiert werden soll, und bohren Sie anschließend die Löcher.
- **2** Befestigen Sie Dübel und Schrauben in den Löchern.
- C Haken Sie das Gerät in die Schrauben ein, bis es einrastet.

*Nützliche Tipps:*

*– Um den Ständer zu entfernen, halten Sie den Riegel ganz rechts auf der Rückseite gedrückt, und drücken Sie den Ständer nach rechts.*

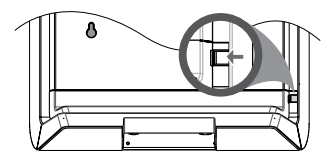

## **Grundlegende Verbindungen (fortsetzung)**

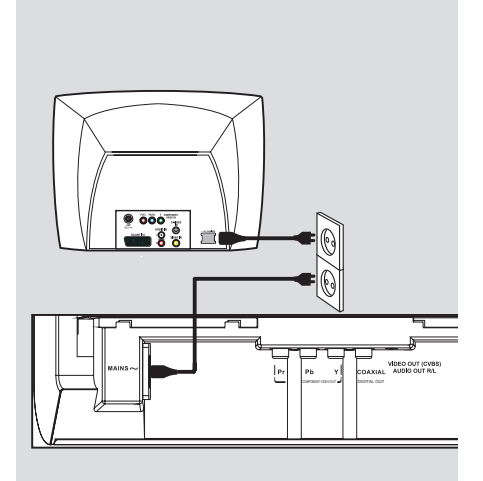

## **Schritt 3: Anschließen des Netzkabels**

#### **Wenn alle Verbindungen ordnungsgemäß hergestellt wurden, verbinden Sie das Netzkabel mit einer Steckdose.**

Änderungen an den Kabelverbindungen dürfen nur vorgenommen werden, wenn das System ausgeschaltet ist.

*Nützlicher Tipp:*

*– Das Typenschild auf der Rück- oder Unterseite des Geräts enthält Angaben zum Gerät und seiner Stromversorgung.*

# COMPONENT VIDEO OUT DIGITAL COMPONENT VIDEO **AUDIO IN DIGITAL STEREO** Audio (rot/weiße Kabel)

# **Optionale Verbindungen AUDIO IN DIGITAL** AV-Receiver

**Deutsch Deutsch**

## **Anschließen an ein analoges Stereo-System**

Sie können dieses Gerät an ein Stereosystem anschließen (z.B. Mini-System, analoger Receiver), um die Vorteile eines Stereo-Audiosystems genießen zu können.

- A Verbinden Sie die Audio-/Video-Kabel (rot/ weiß - nicht im Lieferumfang enthalten) mit den Buchsen **VIDEO OUT (CVBS) AUDIO OUT R/L** an diesem Gerät und mit den Audioeingangsbuchsen (rot/weiß) Ihres Geräts. Schließen Sie das gelbe Videokabel nicht an.
- **2** Weitere Informationen zur Video-Verbindung finden Sie unter 'Grundlegende Verbindungen - Schritt 1: Anschluss an ein Fernsehgerät'.

#### *Nützliche Tipps:*

*– Weitere Informationen finden Sie unter 'Optionen des Setup-Menüs – Audio-Setup-Menü für optimale Audioeinstellungen'.*

## **Anschließen an einen digitalen AV-Empfänger/-Receiver**

COMPONENT VIDEO OUT DIGITAL CONTINUES.

Sie können dieses Gerät an einen AV-Empfänger/-Receiver anschließen, um hochwertigen Sound zu genießen.

A Verwenden Sie ein Koaxialkabel (nicht im Lieferumfang enthalten), um die Buchse **COAXIAL DIGITAL OUT** an diesem Gerät mit der digitalen Koaxial-Eingangsbuchse des angeschlossenen Geräts zu verbinden.

Weitere Informationen zur Video-Verbindung finden Sie unter 'Grundlegende Verbindungen - Schritt 1: Anschluss an ein Fernsehgerät'.

#### *Nützliche Tipps:*

*– Sie müssen die entsprechende Einstellung für den Digital-Audio-Ausgang festlegen. Andernfalls ist möglicherweise kein Ton oder aber ein Störgeräusch zu hören. Weitere Informationen finden Sie unter 'Optionen des Setup-Menüs – Audio-Setup-Menü – Digital Audio-Setup'.* 

## **Erste Schritte**

## **Suchen des richtigen Anzeigekanals**

- **A** Drücken Sie **STANDBY-ON**  $\bigcirc$ , um das Gerät einzuschalten.
- **2** Schalten Sie das Fernsehgerät ein, und stellen Sie es auf den richtigen Videoeingangskanal ein. Jetzt sollten Sie das blaue DVD-Hintergrundbild sehen.

Sie können an Ihrem Fernsehgerät den niedrigsten Kanal aufrufen und dann die Kanalnummer durch Drücken der entsprechenden Taste auf der TV-Fernbedienung so lange herunterschalten, bis der Videoeingangskanal angezeigt wird.

Sie <sup>D</sup> wiederholt drücken.

→ Dieser Kanal befindet sich in der Regel zwischen dem niedrigsten und dem höchsten Kanal und ist mit FRONT, A/V IN oder VIDEO bezeichnet.

 $\rightarrow$  Hinweise hierzu finden Sie im Benutzerhandbuch Ihres Fernsehgeräts.

C Bei der Verwendung von externen Geräten (z. B. Audio-System oder Receiver) schalten Sie das Gerät ein, und wählen Sie die entsprechende Eingabequelle für die Geräte-Ausgabe aus. Weitere Informationen finden Sie im Benutzerhandbuch.

#### **Einstellen der Sprachoptionen**

Die Sprachoptionen variieren abhängig von Land und Region. Sie unterscheiden sich daher möglicherweise von den im Benutzerhandbuch gezeigten Abbildungen.

#### **OSD-Sprache**

Wählen Sie diese Option, um die Sprache des Bildschirmmenüs zu ändern. Die gewählte Spracheinstellung bleibt erhalten,

wenn Sie sie einmal festgelegt haben.

**A Drücken Sie auf der Fernbedienung die Taste SETUP**.

 { **Allgemeine Setupseite** } wird angezeigt.

<sup>2</sup> Verwenden Sie die Tasten ▲▼, um im Menü { **OSD SPRACHE** } auszuwählen, und drücken Sie dann ▶.

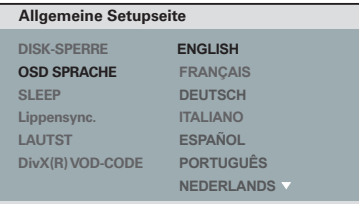

<sup>6</sup> Wählen Sie mit den Tasten ▲▼ eine Sprache aus, und drücken Sie zur Bestätigung auf **OK**.

## **Erste Schritte (fortsetzung)**

#### **Audio-, Untertitel- und Menüsprache für die DVD-Wiedergabe**

Sie können für die DVD-Wiedergabe die von Ihnen gewünschten Sprachoptionen wählen. Ist die ausgewählte Sprache auf der Disc nicht verfügbar, wird stattdessen die Standardsprache der Disc verwendet.

- **A Drücken Sie die Taste STOP and zweimal, um** die Wiedergabe ggf. anzuhalten, und drücken Sie anschließend die Taste **SETUP**.
- **D** Drücken Sie mehrmals die Taste  $\blacktriangleright$ , um die Option { **Vorzugseinstellungen** } zu wählen.
- <sup>6</sup> Verwenden Sie die ▲▼-Tasten, um eine der folgenden Optionen auszuwählen, und drücken  $Sie$ .

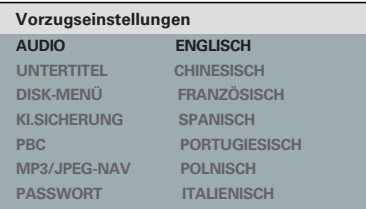

#### { **AUDIO** }

Mit dieser Option können Sie die Soundtrack-Sprache der Disc ändern.

#### { **UNTERTITEL** }

Mit dieser Option können Sie die Untertitelsprache ändern.

#### { **DISK-MENÜ** }

Mit dieser Option können Sie die Sprache des Disc-Menüs ändern.

 $\triangle$  Wählen Sie mit den Tasten  $\triangle \blacktriangledown$  eine Sprache aus, und drücken Sie zur Bestätigung auf **OK**.

**Wenn die gewünschte Sprache nicht in der Liste aufgeführt ist, wählen Sie die Option { Sonstige }**. Geben Sie mit den **Zifferntasten (0-9)** auf der Fernbedienung den vierstelligen Sprachcode 'XXXX' ein (siehe 'Langiuage Code' (Sprachcode)), und drücken Sie **OK**.

E Wiederholen Sie die Schritte C - D für die anderen Spracheinstellungen.

## **Erste Schritte (fortsetzung)**

## **Konfigurieren der Progressive Scan-Funktion**

*(nur für Fernsehgeräte mit Progressive Scan)* Progressive Scan verfügt über eine doppelt so hohe Bildwiederholfrequenz wie Interlaced Scanning bei herkömmlichen TV-Systemen. Mit einer beinahe doppelt so hohen Zeilenanzahl bietet Progressive Scan eine höhere Bildqualität und Bildauflösung.

#### **Vor Beginn ...**

– Stellen Sie sicher, dass Sie das Gerät an ein Fernsehgerät mit Progressive Scan (siehe 'Option 2: Verwenden der Komponenten-Video-Buchsen (Y Pb Pr)') angeschlossen haben.

**A Schalten Sie das Fernsehgerät ein, und stellen** Sie es auf den richtigen Anzeigekanal für das Gerät ein.

 Vergewissern Sie sich, dass der Progressive Scan-Modus des Fernsehgeräts deaktiviert ist (bzw. dass der Interlaced-Modus aktiviert ist). Hinweise hierzu finden Sie in der Bedienungsanleitung Ihres Fernsehgeräts.

- **2** Schalten Sie das Gerät ein, und drücken Sie auf der Fernbedienung die Taste **SETUP**.
- C Drücken Sie wiederholt die Taste >, um die Option { **VIDEO-SETUP** } auszuwählen.
- 4 Verwenden Sie die  $\blacktriangle\blacktriangledown$ -Tasten, um im Menü { **PROGRESSIVE** } > { **EIN** } auszuwählen, und drücken Sie zur Bestätigung **OK**.

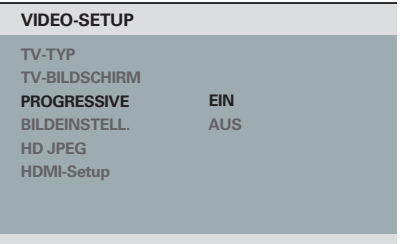

E Lesen Sie die Meldung auf dem Fernsehbildschirm, und bestätigen Sie den Vorgang, indem Sie die Menüoption { **OK** } auswählen und die Taste **OK** drücken.

**Daraufhin wird auf dem Fernsehbildschirm zunächst kein Bild angezeigt, bis Sie am Fernsehgerät den Progressive Scan-Modus aktiviert haben.**

F Aktivieren Sie den Progressive Scan-Modus des Fernsehgeräts. Hinweise hierzu finden Sie in der Bedienungsanleitung Ihres Fernsehgeräts.

→ Am Fernsehbildschirm wird eine Meldung angezeigt.

G Bestätigen Sie den Vorgang, indem Sie die Menüoption { **OK** } auswählen und die Taste **OK** drücken.

→ Die Konfiguration ist damit abgeschlossen, und Sie können jetzt hochwertige Bildqualität genießen.

#### **Wenn kein Bild angezeigt wird**

■ Drücken Sie auf **OPEN/CLOSE** ▲, um das Discfach zu öffnen.

**2** Drücken Sie die Zifferntaste 'I' auf der Fernbedienung. → Das Hintergrundbild des Geräts wird

angezeigt.

#### *Nützliche Tipps:*

*– Wird am Fernsehgerät ein leeres oder verzerrtes Bild angezeigt, müssen Sie 15 Sekunden lang auf die automatische Wiederherstellung warten.*

*– Manche Fernsehgeräte mit Progressive Scan sind mit diesem Gerät nicht vollständig kompatibel. Dadurch ergibt sich bei der Wiedergabe einer DVD Video Disc im Progressive Scan-Modus ein unnatürliches Bild. Deaktivieren Sie in einem solchen Fall den Progressive Scan-Modus an diesem Gerät und am Fernsehgerät.*

## **Wiedergabefähige Discs**

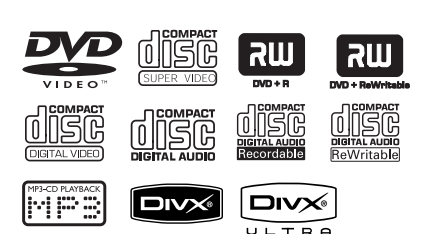

### **Dieses Gerät gibt die folgenden Discs wieder:**

- DVDs (Digital Versatile Discs)
- Video CDs (VCDs)
- Super Video CDs (SVCDs)
- Finalisierte beschreibbare DVDs (DVD±R) und wiederbeschreibbare DVDs (DVD±RW)
- Audio-CDs (Compact Discs)
- MP3-/ WMA-Discs
	- Die Dateierweiterung muss '.mp3' oder '.wma' lauten.
	- JPEG/ISO-Format
	- Display mit maximal 14 Zeichen
	- Unterstützte Bitraten: 32 – 320 Kbit/s (MP3)
		- 64 192 Kbit/s (WMA)
- Bilddateien (Kodak, JPEG) auf CD-R(W) / DVD+R(W)
	- Die Dateierweiterung muss '.JPG' lauten, nicht '.JPEG'.
	- JPEG/ISO-Format
	- Das System kann nur Standbilder nach DCF-Standard oder JPEG-Bilder wie z. B. TIFF anzeigen.
- DivX®-Dateien auf CD-R(W)/DVD+R(W):
	- Die Dateierweiterung muss '.AVI', '.MPG oder '.MP4' lauten.
	- DivX® Certified, DivX® Ultra **Certified**
	- Korrekter Bewegungsausgleich mit Q-pel (Quarter Pixel)
	- GMC (Global Motion Compensation)- Wiedergabe

## **Region-Codes für DVD-Discs**

DVD-Discs und -Player weisen regionale Einschränkungen auf. Stellen Sie vor der Wiedergabe einer Disc sicher, dass sie für die gleiche Region wie das Gerät ausgelegt ist. Der Region-Code des Geräts ist auf der Gehäuserückseite angegeben.

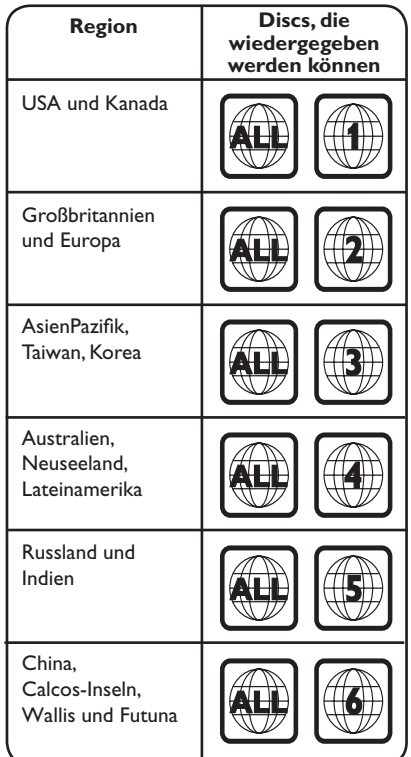

*Nützliche Tipps:*

*– Maximal 100 Sitzungen für CDs und 10 Multi-Border für DVD werden unterstützt.*

*– Für DVD-R und DVD-RW Multi-Border werden nur finalisierte Discs unterstützt.*

*– Für DVD+R und DVD+RW Multi-Border werden finalisierte und nicht finalisierte Discs NICHT unterstützt.*

#### **Hinweise:**

**– Wird nach einem Tastendruck das Sperrsymbol am Fernsehgerät angezeigt, ist die Funktion gegenwärtig oder für die aktuelle Disc nicht verfügbar. – Legen Sie ausschließlich Discs in das Discfach ein. Andernfalls kann die Funktion des Geräts beeinträchtigt werden.**

### **Wiedergabe einer Disc**

- **A** Drücken Sie  $\bigcirc$ , um das Gerät einzuschalten.
- **2** Schalten Sie das Fernsehgerät ein, und stellen Sie es auf den richtigen Anzeigekanal für dieses Gerät ein.
- **<sup>€</sup>** Drücken Sie auf **OPEN/CLOSE** ≜, um das Discfach zu öffnen.
- Sie können auch auf der Fernbedienung die Taste **STOP** gedrückt halten, um das Discfach zu öffnen und zu schließen.
- 4. Legen Sie eine Disc in das Discfach ein, und drücken Sie die Taste **OPEN/CLOSE ≜**. → Achten Sie darauf, dass die bedruckte Seite der Disc in Ihre Richtung zeigt.
- E Die Wiedergabe wird automatisch gestartet. Falls nicht, drücken Sie **PLAY/PAUSE**  u.

 Weitere Wiedergabeoptionen und funktionen finden Sie auf den folgenden Seiten.

#### *Nützliche Tipps:*

*– Schließen Sie das Discfach nie manuell. – Wenn Sie eine bestimmte Disc nicht wiedergeben können, nehmen Sie diese aus dem Gerät, und verwenden Sie eine andere. Fehlerhaft formatierte Discs können auf dem Gerät nicht wiedergegeben werden.*

*– Einige Discs können auf diesem Gerät nicht wiedergegeben werden. Dies liegt an der Konfiguration und den Eigenschaften der Disc oder aber an der verwendeten Aufnahme- und Authoring-Software.*

#### **Grundlegende**

**Wiedergabesteuerungsfunktionen**

#### **Anhalten der Wiedergabe**

 Drücken Sie während der Wiedergabe **PLAY/ PAUSE II.** 

→ Drücken Sie PLAY/PAUSE >II, um die Wiedergabe fortzusetzen.

#### **Auswählen anderer Tracks/Kapitel/Titel**

**Drücken Sie PREV<sup>i⊲</sup> / NEXT**<sup>→</sup> oder verwenden Sie die **Zifferntasten 0-9**, um eine Track-/Kapitel-/Titelnummer einzugeben. → Wenn die Titelwiederholung aktiviert ist, können Sie durch erneutes Betätigen der Taste denselben Track/Titel bzw. dasselbe Kapitel noch einmal wiedergeben.

#### **Rückwärts-/Vorwärtssuche (gilt nicht für JPEG)**

Halten Sie die Tasten < /></a> />
M gedrückt. → Drücken Sie während der Suche wiederholt auf  $\blacktriangleleft$  /  $\blacktriangleright$ , um verschiedene Suchgeschwindigkeiten auszuwählen (2X, 4X, 8X, 16X, 32X).

→ Um zur normalen Wiedergabe zurückzukehren, drücken Sie die Taste **PLAY/ PAUSE II.** 

#### **Wiedergabe im Zeitlupen-Modus (gilt nicht für CD/WMA/MP3/JPEG)**

Drücken Sie während der Wiedergabe ▲/▼, um den Zeitlupen-Modus zu starten.

→ Der Ton wird stummgeschaltet. Drücken Sie wiederholt  $\blacktriangle/\blacktriangledown$ , um verschiedene Wiedergabegeschwindigkeiten auszuwählen (1/2, 1/4, 1/8, 1/16).

**Hinweis:** Eine langsame Rückwärtswiedergabe ist nur für DVDs verfügbar.

→ Um zur normalen Wiedergabe zurückzukehren, drücken Sie die Taste **PLAY/ PAUSE II.** 

#### **Abbrechen der Wiedergabe**

Drücken Sie **STOP** Ç.

*Nützliche Tipps:*

*– Bei Video-Discs beginnt die Wiedergabe immer dort, wo sie zuletzt angehalten wurde. Um die Wiedergabe am Start zu beginnen, drücken Sie die Taste* **PREV**í *wenn die Nachricht '*Wiedergabe ab Beginn, *[PREV] drücken' auf dem Bildschirm angezeigt wird.*

*– Durch die Energiesparfunktion wird das Gerät automatisch in den Standby-Modus versetzt, wenn Sie innerhalb von 15 Minuten nach der letzten Wiedergabe einer Disc keine Taste betätigt haben oder sich das Gerät im Pause-Modus befindet.*

*– Wenn die Wiedergabe für 5 Minuten angehalten wurde, wird automatisch der Bildschirmschoner aktiviert.*

## **Auswählen verschiedener Wiederholungs- und**

## **Zufallswiedergabefunktionen**

Die Wiedergabewiederholungs- und Zufallswiedergabeoptionen hängen vom Disc-Typ ab.

 Drücken Sie während der Wiedergabe einer Disc mehrmals die Taste **REPEAT** auf der Fernbedienung, um einen Wiedergabewiederholungsmodus auszuwählen.

#### DVD

- $\rightarrow$  Kapitel (Wiederholen des aktuellen Kapitels)
- $\rightarrow$  Titel (Wiederholen des aktuellen Titels)
- $\rightarrow$  Alle (Alles wiederholen)
- $\rightarrow$  Shuffle (Zufallswiedergabe)
- $\rightarrow$  Aus (Wiederholungsmodus beenden)

#### VCD/ SVCD/CD

- $\rightarrow$  Stück (aktuellen stück wiederholen)
- $\rightarrow$  Alle (komplette disc wiederholen)
- $\rightarrow$  Shuffle (Zufallswiedergabe) (gilt nicht für CDs)
- $\rightarrow$  Aus (Wiederholungsmodus beenden)

#### JPEG/WMA/MP3/DivX®

- $\rightarrow$  Einmal (aktuelle Datei einmal)
- → Wiederholen einzel (aktuelle Datei wiederholen)
- Wiederholen alle / Ordner wiederholen (alle Dateien im aktuellen Ordner wiederholen)
- Wiederholen Aus / Ordner (alle Dateien im Ordner einmal wiedergeben)
- l Um den Wiedergabewiederholungsmodus zu beenden, drücken Sie wiederholt die Taste **REPEAT**, bis 'Aus' angezeigt wird, oder drücken Sie die Taste **STOP** Ç.

#### *Nützliche Tipps:*

*– Die Wiedergabewiederholung ist bei VCDs oder SVCDs und aktiviertem PBC-Modus nicht verfügbar.*

## **Wiederholen eines bestimmten Abschnitts (A-B)**

- A Drücken Sie während der Disc-Wiedergabe die Taste **REPEAT A-B**, um den Beginn des Abschnitts zu markieren.
- **2** Drücken Sie die Taste REPEAT A-B erneut, um das Ende des Abschnitts zu markieren. **→ Der Abschnitt wird jetzt ununterbrochen** wiederholt.
- C Drücken Sie die Taste **REPEAT A-B** erneut, um zur normalen Wiedergabe zurückzukehren.

#### *Nützliche Tipps:*

*– Die Markierung eines Abschnitts ist nur innerhalb eines Kapitels/Titels möglich.*

## **Weitere Wiedergabefunktionen für Video-Discs**

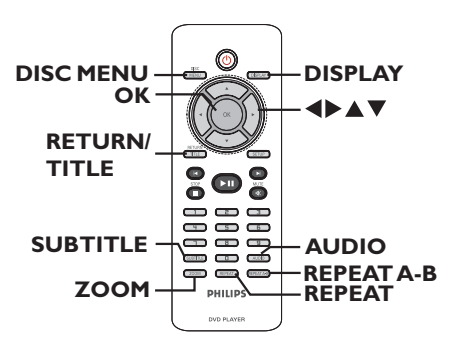

#### **Hinweis:**

Die hier beschriebenen Bedienfunktionen sind nicht bei allen Discs verfügbar. Beachten Sie die der Disc beiliegenden Anweisungen.

#### **Verwenden des Disc-Menüs**

Je nach Disc wird nach dem Einlegen ein Menü auf dem Fernsehbildschirm angezeigt.

#### **So wählen Sie eine Wiedergabefunktion aus s**

 $\bullet$  Verwenden Sie die Tasten  $\blacktriangle \blacktriangledown \blacktriangle \blacktriangleright$  oder die **Zifferntasten 0–9** auf der Fernbedienung, und drücken Sie dann auf **OK**, um die Wiedergabe zu starten.

#### **So greifen Sie auf das Menü zu oder blenden es aus**

 Drücken Sie auf der Fernbedienung die Taste **DISC MENU**.

#### **Vergrößern**

Mit dieser Option können Sie das Bild auf dem Fernsehbildschirm vergrößern und das vergrößerte Bild verschieben.

- A Um einen anderen Zoomfaktor auszuwählen, drücken Sie während der Wiedergabe mehrmals die Taste **ZOOM**. → Die Wiedergabe wird fortgesetzt.
- **2** Mit den Tasten **AV** I können Sie das vergrößerte Bild verschieben.
- C Um zur Originalgröße zurückzukehren, drücken Sie mehrmals die Taste **ZOOM**.

### **Ändern der Synchronsprache**

Diese Funktion kann nur bei DVDs mit mehreren Soundtrack-Sprachen oder bei VCDs/SVCDs mit mehreren Audiokanälen angewendet werden.

#### **Für DVD**

 Drücken Sie wiederholt **AUDIO**, um die verfügbaren Audiosprachen auszuwählen.

#### **Für VCD/SVCD**

 Drücken Sie wiederholt **AUDIO**, um die verfügbaren Audiokanäle der Disc auszuwählen

#### **Ändern der Untertitelsprache**

Diese Funktion steht nur bei DVDs mit mehreren Untertitelsprachen zur Verfügung. Sie können während der Wiedergabe zur gewünschten Sprache wechseln.

 Drücken Sie mehrmals die Taste **SUBTITLE**, um die verschiedenen Untertitelsprachen auszuwählen.

#### **Wiedergabesteuerung (VCD/SVCD)**

Die Wiedergabesteuerung PCB ermöglicht eine interaktive Wiedergabe von VCDs/ SVCDs über ein Menü im Display.

#### **Für VCDs (nur Version 2.0) mit PBC-Funktion (Playback Control) und SVCDs**

 Drücken Sie **DISC MENU**, um die PBC-Funktion ein-/auszuschalten. Wenn die Wiedergabesteuerung

eingeschaltet ist, wird auf dem Fernsehbildschirm das Wiedergabesteuerungs-Menü angezeigt (soweit vorhanden).

 Wenn die Wiedergabesteuerung ausgeschaltet ist, wird das Wiedergabesteuerungs-Menü übersprungen, und die Wiedergabe startet mit dem ersten Track.

 Wenn die Wiedergabesteuerung eingeschaltet ist, kehren Sie durch Drücken der Taste **RETURN/TITLE** während der Wiedergabe zum Wiedergabesteuerungs-Menü zurück.

#### *Nützliche Tipps:*

*– Sie können die Zifferntasten (0–9) nicht verwenden, um einen Track auszuwählen, wenn die Wiedergabesteuerung eingeschaltet ist.*

## **Disc-Betriebsarten (fortsetzung)**

## **Verwenden der Optionen im Bildschirmmenü**

#### Das Gerät kann die Disc-

Wiedergabeinformationen anzeigen (z. B. Titeloder Kapitelnummer, abgelaufene Wiedergabezeit, Audio-/Untertitelsprache). Die entsprechenden Bedienvorgänge können meist ausgeführt werden, ohne die Wiedergabe einer Disc unterbrechen zu müssen.

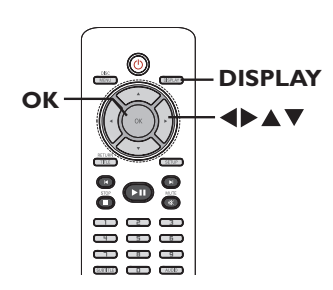

A Drücken Sie während der Wiedergabe auf der Fernbedienung wiederholt die Taste **DISPLAY**.

→ Die verfügbaren Disc-Informationen werden auf dem Fernsehbildschirm angezeigt.

(DVD)

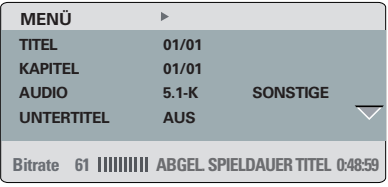

## **STÜCK 01/21** (VCD/SVCD)

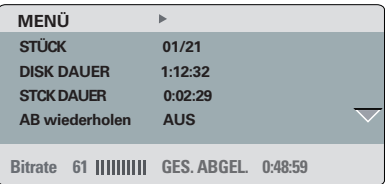

- **2** Verwenden Sie die Tasten ▲▼, um die Informationen anzuzeigen, und drücken Sie auf **OK**, um darauf zuzugreifen.
- C Geben Sie mit den **Zifferntasten 0–9** die Nummer/Uhrzeit ein, oder nehmen Sie die Auswahl mit den Tasten  $\blacktriangle \blacktriangledown$  vor.
- D Drücken Sie zur Bestätigung auf **OK**. Die Wiedergabe wechselt zum ausgewählten Betrieb.

#### **Auswählen weiterer Titel/Kapitel/Tracks**

Mit dieser Option können Sie auf der aktuellen Disc zu einem bestimmten Titel/Kapitel/Track springen.

- A Navigieren Sie zur Menüoption { TITEL } / { KAPITEL } oder { STÜCK } im Displaymenü, und drücken Sie die Taste >.
- B Geben Sie über die **Zifferntasten 0-9** eine gültige Nummer ein.

**→** Die Wiedergabe beginnt ab dem eingegebenen Zeitpunkt.

#### **Zeitsuche**

Mit dieser Option können Sie auf der aktuellen Disc zu einer bestimmten Stelle springen.

A Navigieren Sie im Displaymenü zur Menüoption { T-Zeit } () / { Kp-Zeit } / { Disc-Zeit } oder { Track-Zeit } aus, und drücken Sie auf  $\blacktriangleright$ .

B Geben Sie mit den **Zifferntasten 0–9** die Zeit ein, zu der die Wiedergabe starten soll (z. B. 0:34:27).

è Die Wiedergabe beginnt ab dem eingegebenen Zeitpunkt.

#### **Anzeige der Wiedergabezeit**

Anzeige der verbleibenden/abgelaufenen Wiedergabezeit der aktuellen Disc.

A Navigieren Sie im Displaymenü zur Option { Zeitanz. }, und drücken Sie >.

è Die Informationen und die Displayanzeige ändern sich abhängig vom Disc-Typ.

#### **Für DVD**

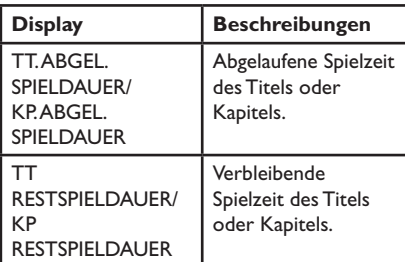

#### **Für VCD und SVCD**

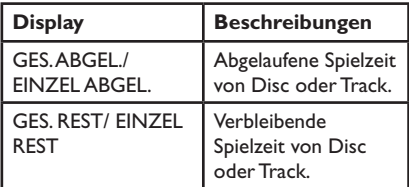

#### **Umschalten der Kamerawinkel**

Diese Option ist nur bei DVDs verfügbar, bei denen Filmsequenzen aus verschiedenen Kamerawinkeln aufgenommen wurden. Sie ermöglicht die Ansicht aus verschiedenen Blickwinkeln.

A Navigieren Sie zur Menüoption { WINKL } im Displaymenü, und drücken Sie die Taste >.

B Geben Sie über die **Zifferntasten 0-9** eine gültige Nummer ein.

 Die Wiedergabe ändert sich gemäß dem eingestellten Winkel.

#### **Vorschaufunktion (VCD/SVCD/DVD)**

Diese Funktion ermöglicht eine Vorschau des Inhalts einer VCD/SVCD/DVD.

- A Navigieren Sie im Displaymenü zur Option { Vorschau }, und drücken Sie >.
	- $\rightarrow$  Das Vorschau-Menü wird angezeigt.

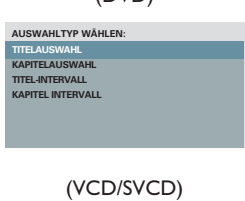

(DVD)

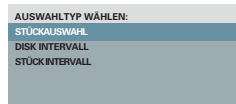

**2** Wählen Sie mit den Tasten  $\triangle \blacktriangledown$  eine der Vorschauoptionen aus, und drücken Sie auf **OK**.

 $\rightarrow$  Indexbilder jedes Segments werden auf dem Fernsehbildschirm angezeigt.

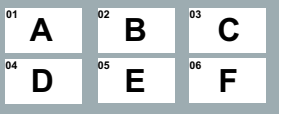

- l Um zur vorherigen oder nächsten Seite zu **wechseln, drücken Sie die Tasten PREV∣∢/ NEXT**ë.
- <sup>6</sup> Verwenden Sie die Tasten ▲▼◀▶, um ein Indexbild auszuwählen, und drücken Sie **OK**, um die Wiedergabe an dieser Stelle zu starten.

۰

## **Spezielle Audio-CD-Funktion**

Dabei handelt es sich um eine Zeit-Suchoption für die Wiedergabe von Audio-CDs. Die Wiedergabe springt zu der von Ihnen angegebenen Zeit in der Disc oder dem Track.

A Drücken Sie während der Wiedergabe wiederholt **DISPLAY**, um zwischen unterschiedlichen Eingabemodi umzuschalten.

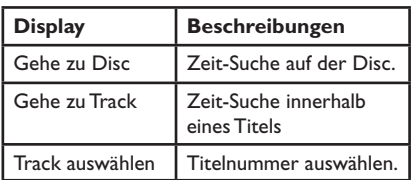

B Geben Sie mit den **Zifferntasten 0–9** die Zeit ein, zu der die Wiedergabe starten soll (Minuten:Sekunden).

è Die Wiedergabe beginnt ab dem eingegebenen Zeitpunkt.

#### **Wiedergabe einer DivX®-Disc**

Dieses Gerät unterstützt die Wiedergabe von DivX-Filmen, die Sie von einem PC auf eine beschreibbare Disc kopieren können. Weitere Informationen finden Sie unter 'Optionen im Setup-Menü – { Allgemeines Setup-Menü > DivX(R) VOD-CODE }'.

- **A** Legen Sie eine DivX-Disc ein.
- **2** Verwenden Sie die Tasten ▲▼, um die gewünschte Datei wiederzugeben.
- C Drücken Sie **OK**, um die Wiedergabe zu starten.

Während der Wiedergabe:

- Wenn die DivX-Disc mehrsprachige Untertitel enthält, können Sie mit der Taste **SUBTITLE** auf der Fernbedienung die Untertitelsprache ändern.
- Wenn der DivX-Titel verschiedene Audio-Tracks enthält, können Sie mit der Taste **AUDIO** auf der Fernbedienung den Audio-Stream ändern.

#### *Nützliche Tipps:*

*– Untertiteldateien mit den Dateierweiterungen '.srt', '.smi', '.sub', '.ssa' und '.txt' werden unterstützt, jedoch nicht im Dateinavigationsmenü angezeigt.*

*– Dateinamen für die Untertitel (.sub) müssen mit den Dateinamen des Films (.avi) im gleichen Ordner übereinstimmen.*

#### **Erweiterte Funktionen von DivX Ultra**

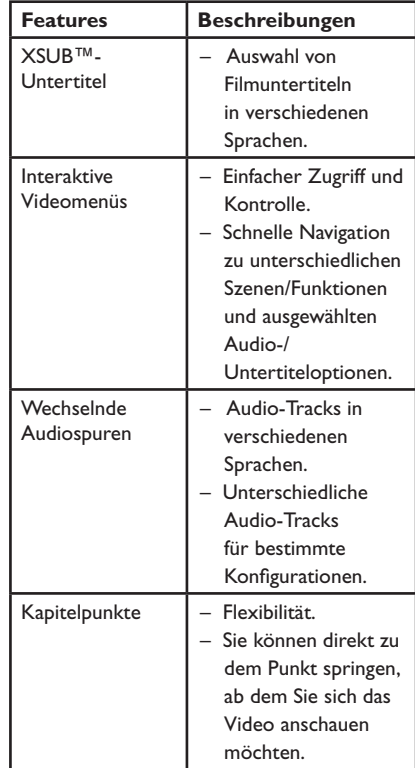

## **Disc-Betriebsarten (fortsetzung)**

## **Wiedergabe einer JPEG-Foto-Disc (Diashow)**

#### **Vor Beginn ...**

Schalten Sie das Fernsehgerät ein, und wählen Sie den richtigen Videoeingangskanal aus. Weitere Informationen finden Sie unter 'Suchen des richtigen Anzeigekanals'.

 Legen Sie eine Foto-CD (Kodak Picture CD/ JPEG) ein.

 $\rightarrow$  Auf dem Fernsehbildschirm wird das Bildmenü angezeigt.

Bei einer Kodak Picture CD beginnt die Diashow automatisch.

Drücken Sie die Taste PLAY/PAUSE **II**, um mit der Wiedergabe der Diashow zu beginnen.

Während der Wiedergabe:

- Drücken Sie PLAY/PAUSE **II**, um die Wiedergabe anzuhalten oder fortzusetzen.
- Drücken Sie PREV<sup>I∢</sup> / NEXT<sup>II</sup>, um eine andere Datei in dem Ordner wiederzugeben.

#### *Nützliche Tipps:*

*– Möglicherweise dauert es aufgrund der großen Anzahl an Musiktiteln oder Bildern auf der DVD etwas länger, bis der Inhalt der Disc auf dem Fernsehgerät anzeigt wird.*

#### **Unterstütztes Dateiformat:**

– Die Dateierweiterung muss '\*.JPG' lauten und nicht '\*.jPEG'.

– Dieses Gerät kann mit einer Digitalkamera aufgenommene Bilder nur anzeigen, wenn sie dem JPEG-EXIF-Format entsprechen, das üblicherweise von fast allen Digitalkameras verwendet wird. Motion JPEG, Bilder in JPEGfremden Formaten oder mit Sound verknüpfte Bilder können nicht wiedergegeben werden.

#### **Vorschaufunktion**

A Drücken Sie während der Wiedergabe die Taste **DISPLAY**.

èAuf dem Fernsehbildschirm werden 12 Miniaturansichten angezeigt.

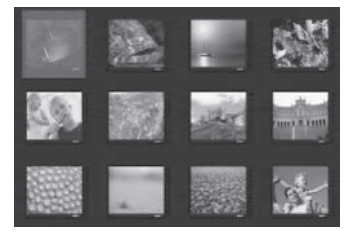

- B Drücken Sie die Taste **PREV**í **/ NEXT**ë, um die anderen Bilder auf der vorherigen/ nächsten Seite anzuzeigen.
- C Wählen Sie mit den Tasten  $\triangle \blacktriangledown \blacktriangle \blacktriangleright$  eines der Bilder aus, und drücken Sie auf **OK**, um die Wiedergabe zu starten.
- 4 Drücken Sie die Taste DISC MENU, um zum Picture CD-Menü zurückzukehren.

#### **Vergrößern**

- **A Drücken Sie während der Wiedergabe** wiederholt die Taste **ZOOM**, um eine Vergrößerungsstufe auszuwählen.
- **2** Mit den Tasten **AV< ▶** können Sie das vergrößerte Bild verschieben.

#### **Bilder drehen/kippen**

Um das Bild auf dem Fernsehbildschirm zu drehen bzw. zu kippen, drücken Sie während der Wiedergabe die Tasten AV<br/></>  $\blacktriangleright$ .

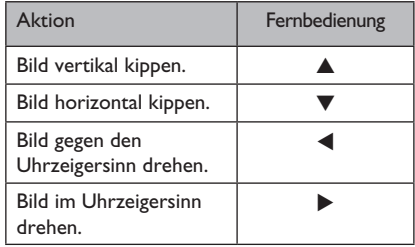

## **Wiedergabe einer MP3/WMA-Disc**

Dieses Gerät kann die meisten MP3- und WMA-Dateien wiedergeben, die auf einer beschreibbaren Disc oder einer handelsüblichen CD aufgenommen wurden.

#### **Vor Beginn ...**

Schalten Sie das Fernsehgerät ein, und wählen Sie den richtigen Videoeingangskanal aus. Weitere Informationen finden Sie unter 'Suchen des richtigen Anzeigekanals'.

A Legen Sie eine MP3/WMA-Disc ein.

 Aufgrund der komplexen Verzeichnis- und Dateikonfiguration kann das Einlesen der DVD länger als 30 Sekunden dauern.

 Auf dem Fernsehbildschirm wird das Discmenü angezeigt.

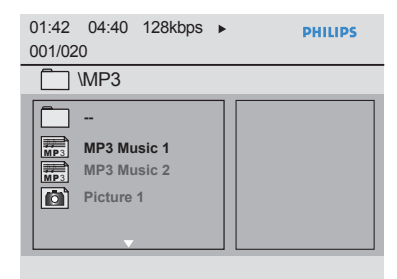

- **■** Wählen Sie mit den Tasten ▲▼ den gewünschten Ordner aus, und drücken Sie zum Öffnen des Ordners die Taste **OK**.
- **C** Wählen Sie mit den Tasten  $\triangle \blacktriangledown$  einen Titel oder eine Datei aus, und drücken Sie auf **OK**, um die Wiedergabe zu starten.

→ Die Wiedergabe beginnt bei der ausgewählten Datei und wird bis zum Ende des Ordners fortgesetzt.

Während der Wiedergabe:

- Verwenden Sie die Taste **PREV**í **/ NEXT** ▶ um eine andere Datei im aktuellen Ordner wiederzugeben.
- Drücken Sie < />  $\blacklozenge$  /  $\blacktriangleright$  wiederholt, um die schnelle Rückwärts-/Vorwärtssuche innerhalb der Datei zu aktivieren.
- Um auf der aktuellen Disc einen anderen Ordner auszuwählen, kehren Sie mit den Tasten ▲▼ zum Hauptmenü zurück.
- Um die Wiedergabe zu beenden, drücken Sie die Taste **STOP**

#### *Nützliche Tipps:*

*– Sie können beim Laden einer MP3-/JPEG-Disc wählen, ob Sie die Ordner anzeigen oder überspringen möchten. Drücken Sie die Taste SETUP, und gehen Sie dann zu* 

*{ Vorzugseinstellungen > MP3/JPEG-NAV }. – Bei einer Multisession-CD kann nur die erste Session wiedergegeben werden.*

*– Es ist normal, dass beim Anhören von MP3/ WMA-Discs aufgrund der schlechten Dateiqualität von Internet-Downloads gelegentlich Aussetzer auftreten.*

*– Wenn der Titel einer MP3-/WMA-Datei (ID3) oder der Albumname Sonderzeichen enthält, werden diese möglicherweise vom Gerät nicht unterstützt und daher nicht korrekt angezeigt.*

## **Gleichzeitiges Wiedergeben von Musik- und Fotodateien**

Sie können eine Diashow mit Musik unterlegen, wenn die Disc sowohl MP3-/ WMA-Musikdateien als auch JPEG-Bilddateien enthält.

A Legen Sie eine Disc mit MP3-/WMA-Musikund JPEG-Bilddateien ein.

**2** Verwenden Sie die Tasten ▲▼, um im Disc-Menü eine MP3-/WMA-Datei auszuwählen, und drücken Sie **OK**, um die Wiedergabe zu starten.

C Verwenden Sie während der MP3-/WMA-Wiedergabe die Tasten  $\blacktriangle\blacktriangledown$ , um im Disc-Menü eine JPEG-Datei auszuwählen, und drücken Sie **OK**.

è Die Diashow wird gestartet und bis zum Ende des Fotoordners oder Albums fortgesetzt.

4 Drücken Sie die Taste **STOP zweimal**, um die gleichzeitige Wiedergabe zu beenden.

*Nützliche Tipps:*

*– Die Wiedergabe einiger Dateien auf Kodakoder JPEG-Discs wird möglicherweise gestört. Dies liegt an der Konfiguration und den Eigenschaften der Disc.*

*– Während der gleichzeitigen Wiedergabe sind die Funktionen Schnellvorlauf bzw. -rücklauf oder langsamer Vorwärts- bzw. Rückwertssuchlauf nicht verfügbar.*

## **Aufrufen des Setup-Menüs**

Sie können die Einstellungen des Geräts an Ihre individuellen Bedürfnisse anpassen.

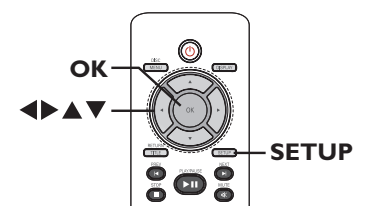

A Drücken Sie auf der Fernbedienung die Taste **SETUP**.

#### → Das Setup-Menü wird angezeigt.

- **2** Navigieren Sie mit den Tasten <>>
Zu dem Menü, das Sie auswählen möchten.
- Wenn Sie auf die Seite { Vorzugseinstellungen } nicht zugreifen können, drücken Sie die Taste **SETUP**, um das Menü zu verlassen. Drücken Sie anschließend zweimal die Taste **STOP** bevor Sie die Taste **SETUP** erneut betätigen.
- **C** Wählen Sie mit den Tasten A▼ eine Einrichtungsoption aus, und drücken Sie auf  $\blacktriangleright$ , um darauf zuzugreifen.

**4** Wählen Sie die zu ändernde Einstellung aus, und drücken Sie auf **OK**, um die Änderung zu bestätigen und zum vorherigen Menüelement zurückzukehren.

 Anweisungen und Erläuterungen zu den Optionen finden Sie auf den folgenden Seiten.

 Wenn die Auswahl im Menü ausgeblendet ist, stehen diese Funktionen nicht zur Verfügung oder es können zu diesem Zeitpunkt keine Änderungen vorgenommen werden.

E Drücken Sie zum Beenden die Taste **SETUP**.

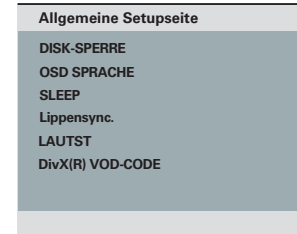

Siehe 'Allgemeine Setupseite in diesem Kapitel.

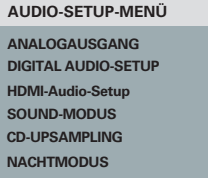

Siehe 'Audio-setup-menü' in diesem Kapitel.

**TV-TYP TV-BILDSCHIRM PROGRESSIVE BILDEINSTELL. HD JPEG HDMI-Setup VIDEO-SETUP**

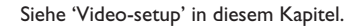

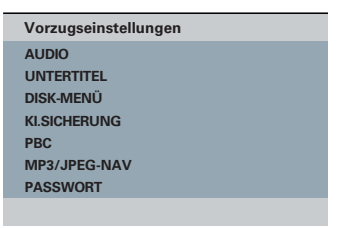

Siehe 'Vorzugseinstellungen' in diesem Kapitel.

## **Allgemeines Setup-Menü**

(die unterstrichenen Optionen sind die werkseitigen Standardeinstellungen)

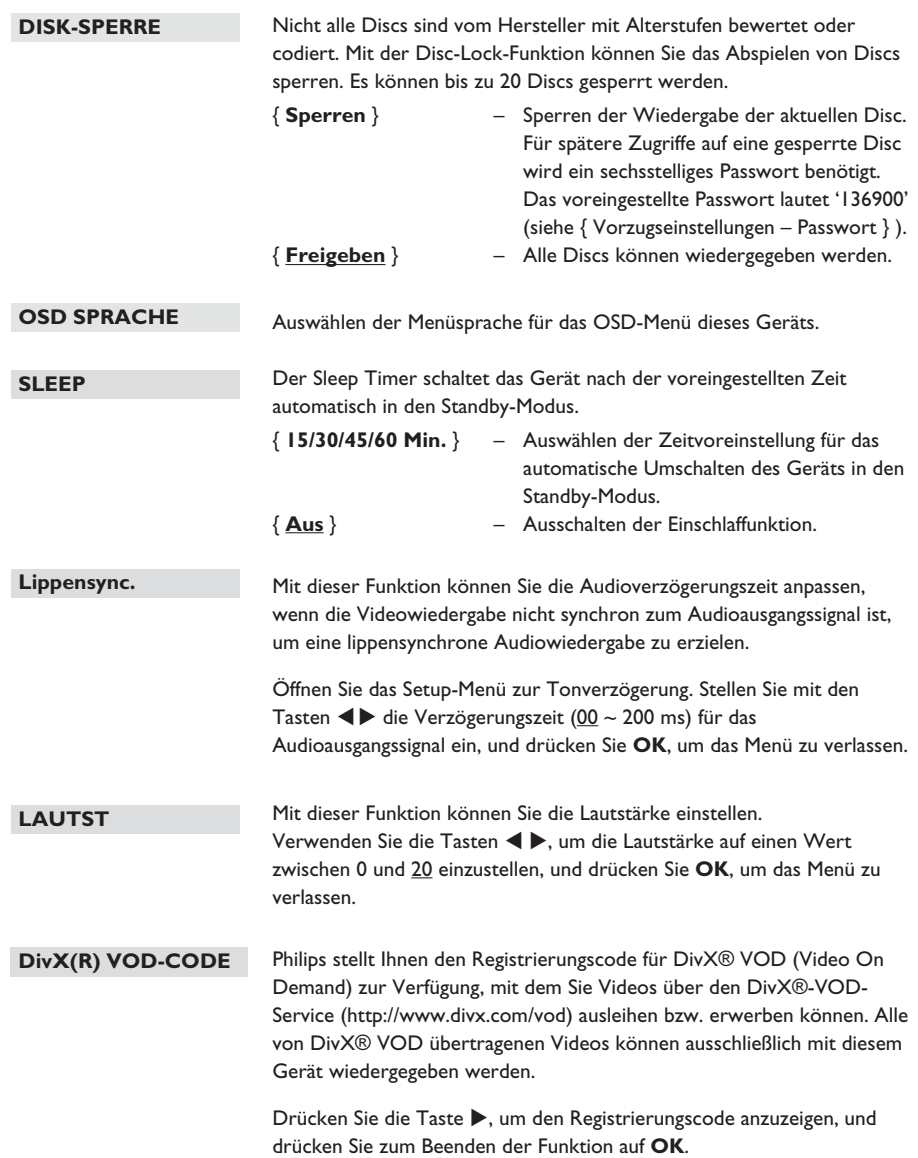

**Audio-Setup-Menü** (die unterstrichenen Optionen sind die werkseitigen Standardeinstellungen)

### Diese Einstellung wird nur benötigt, wenn Sie den Audio-Ausgang des Geräts mit dem analogen Ausgang einer Stereoanlage oder eines Fernsehgeräts verbunden haben. { **L / R** } – Das angeschlossene Gerät verfügt über einen integrierten Dolby Pro-Logic-Decoder. Es bietet Surround Sound über die zwei Lautsprecher. { **Stereo** } – Das angeschlossene Gerät kann über die zwei Lautsprecher nur Stereo-Audio wiedergeben. { **V Surr** } – Für Virtual Surround Sound-Effekte. **ANALOGAUSGANG**

**DIGITAL AUDIO-SETUP**

Diese Einstellung wird nur benötigt, wenn Sie den Audio-Ausgang des Geräts mit dem digitalen Ausgang eines Verstärkers/Receivers verbunden haben.

{ **Digitalausgang** } – { **Aus** }

Digitalen Audioausgang deaktivieren. Wählen Sie diese Option, wenn Sie die analogen Audio-Anschlüsse verwenden, um das Gerät an ein Fernsehgerät oder an eine Stereoanlage anzuschließen.

#### { **Alle** }

Das angeschlossene Gerät unterstützt Mehrkanal-Audioformate. Das digitale Audioformat entspricht dem der Disc.

#### { **Nur PCM** }

Das angeschlossene Gerät unterstützt keine Mehrkanal-Audioformate. Alle Audiosignale werden per Downmix für PCM-Audio (2- Kanal) entschlüsselt.

**Audio-Setup-Menü** (die unterstrichenen Optionen sind die werkseitigen Standardeinstellungen)

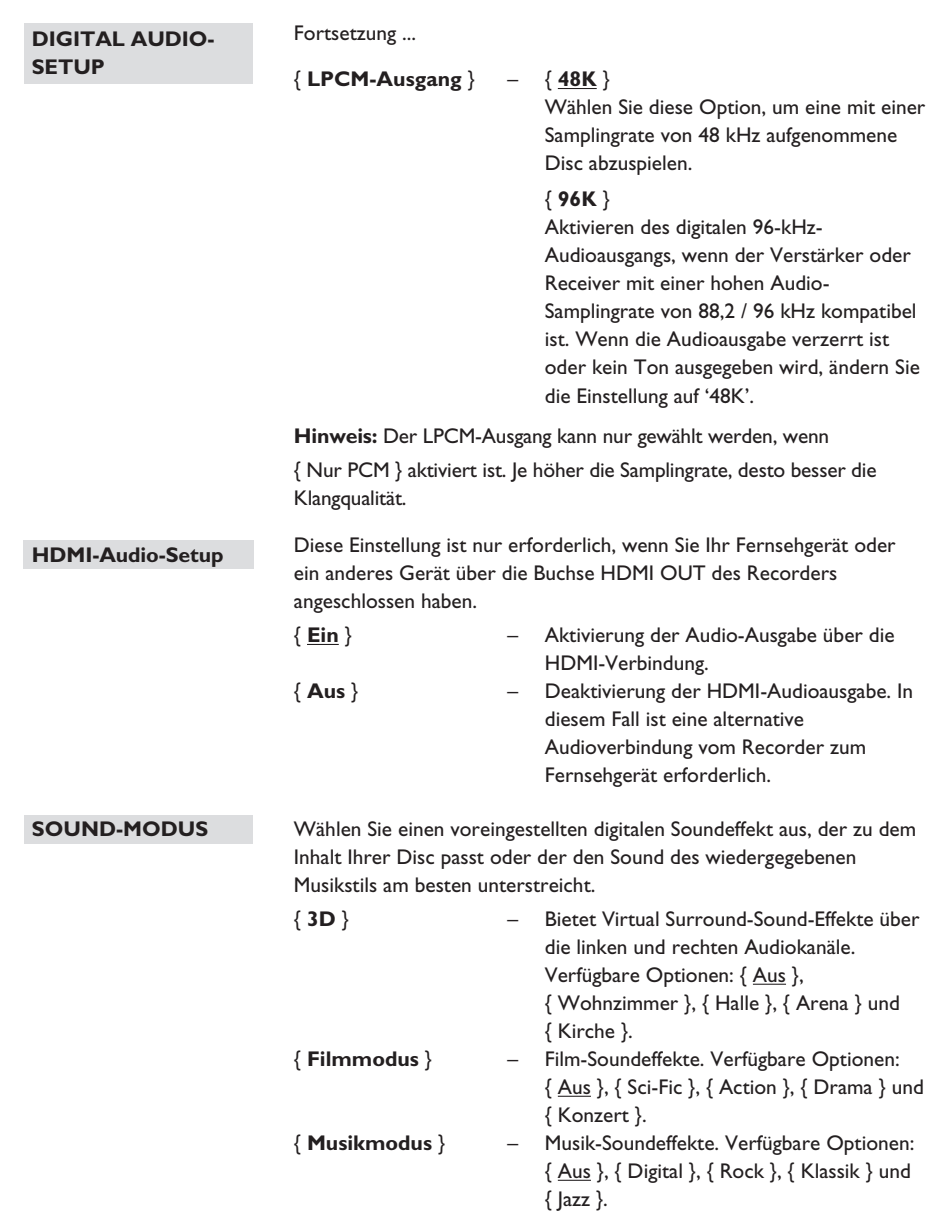

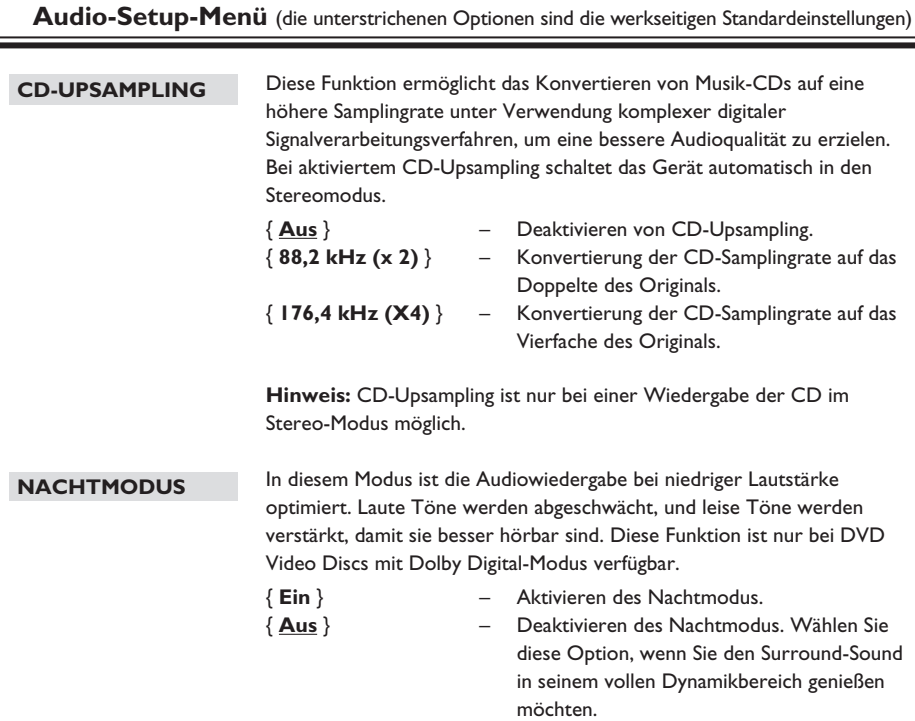

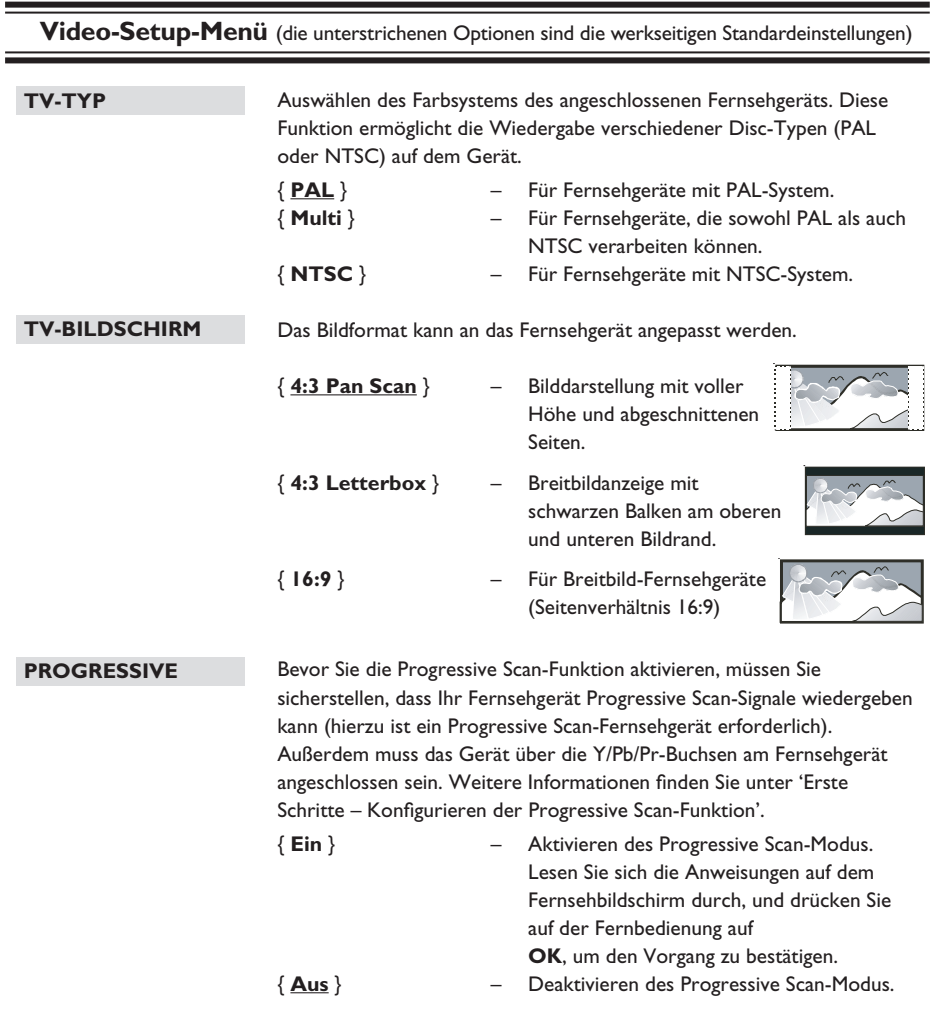

**Hinweis:** Die Progressive Scan-Einstellung ist nicht verfügbar, wenn das HDMI-Videosignal erkannt wird.

**Video-Setup-Menü** (die unterstrichenen Optionen sind die werkseitigen Standardeinstellungen)

#### **BILDEINSTELL.**

Das Gerät verfügt über drei Bild-Voreinstellungen sowie über eine persönliche Einstellung, die Sie selbst konfigurieren können.

> { **Standard** } – Originalgetreue Farbwiedergabe. Betonung lebhafter Farben. Betonung sanfter Farben. { **Persönlich** } – Auswählen der bevorzugten

zur Bestätigung auf **OK**. Als

Bildfarbeinstellungen. Wählen Sie mit den Tasten <**I** die Einstellungen nach Ihren persönlichen Vorlieben aus, und drücken Sie

Normaleinstellung wählen Sie den Wert

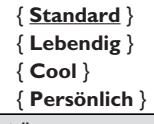

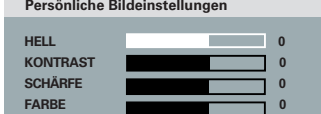

#### **HD JPEG**

Mit HD JPEG können Sie unveränderte und unkomprimierte Bilder in Originalauflösung genießen. Diese Funktion ist nur verfügbar, wenn Sie das Gerät an ein HDMI-kompatibles Fernseh- oder Wiedergabegerät angeschlossen haben.

{ 0 }.

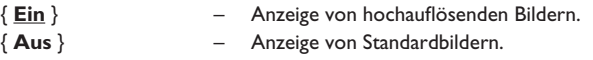

**Hinweis:** Diese Funktion ist nur für JPEG Picture-CDs verfügbar. Dieses Gerät unterstützt eine Displayauflösung von 720p und mehr.

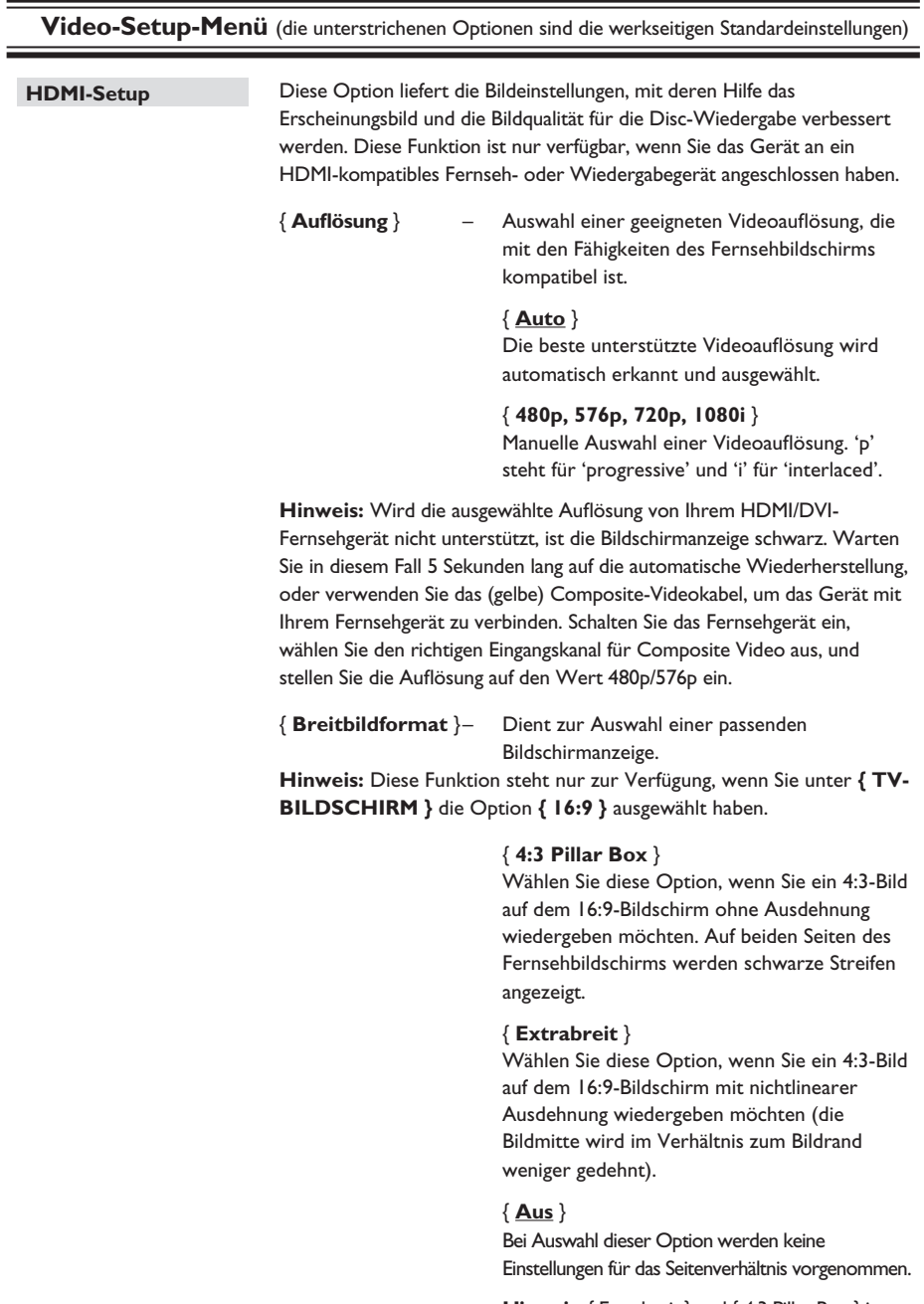

**Hinweis:** { Extrabreit } und { 4:3 Pillar Box } ist nur verfügbar, wenn die Auflösung des Geräts auf 720p oder 1080i eingestellt wurde.

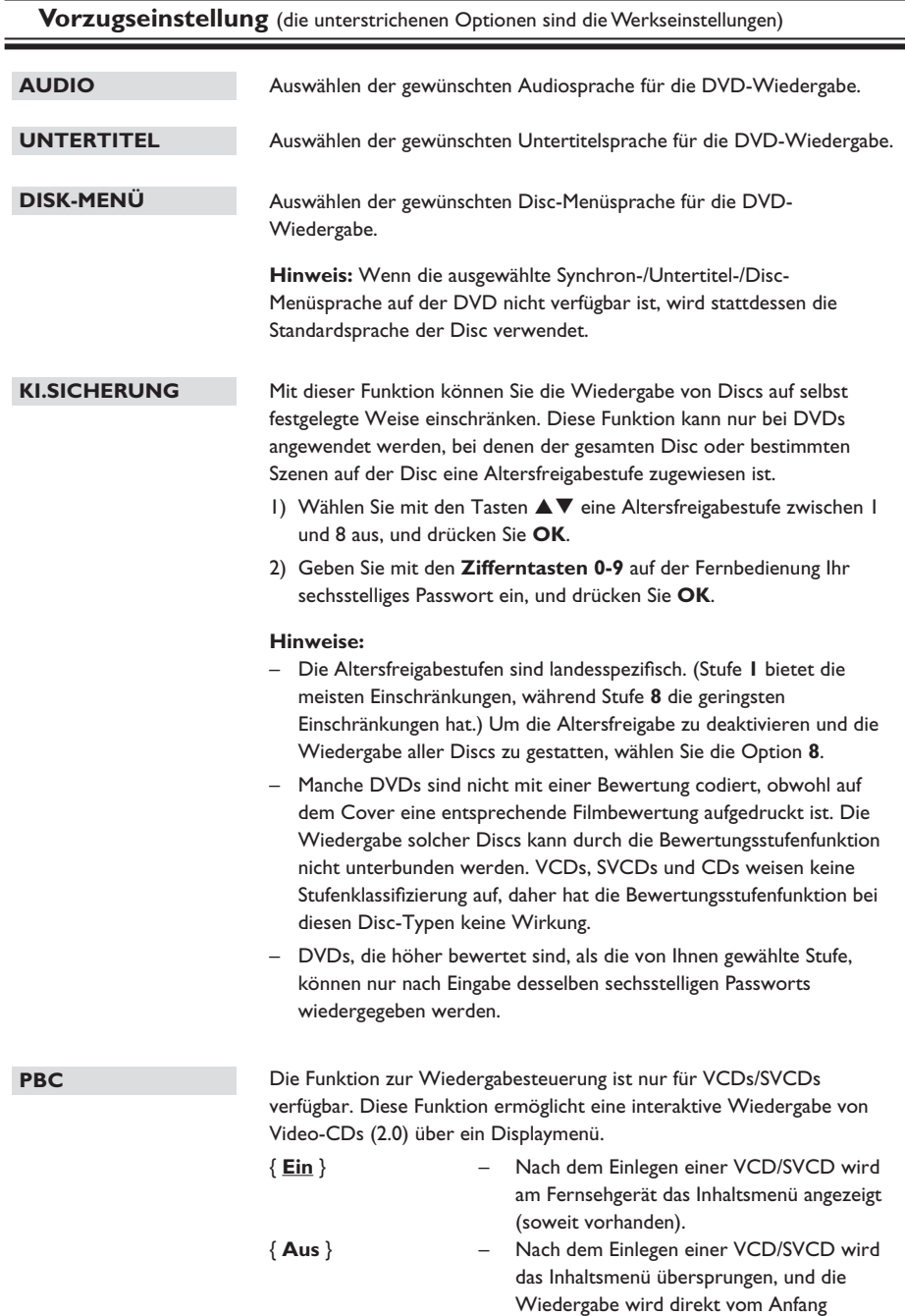

gestartet.

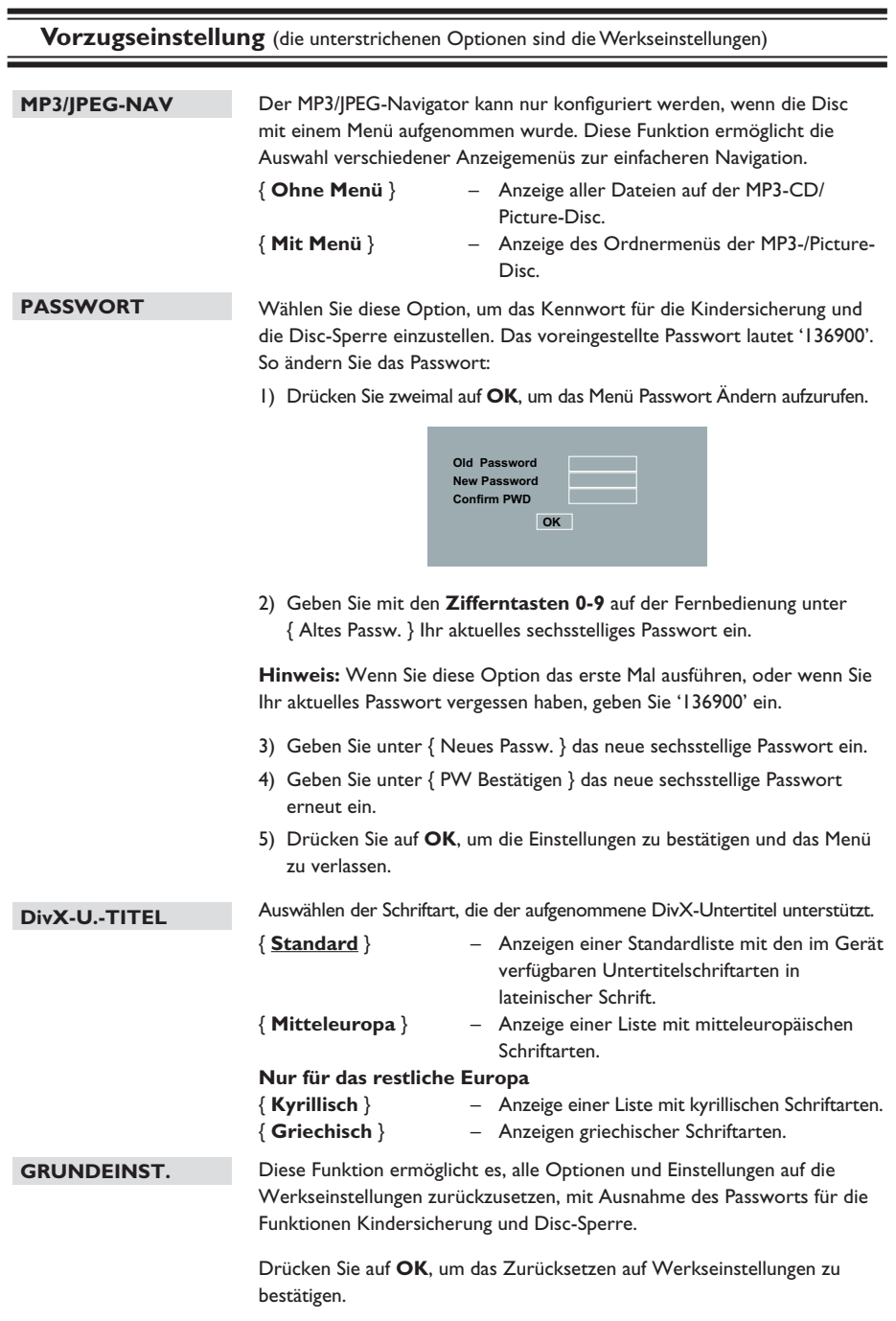

#### **Installation aktueller Software**

Philips bietet Software-Upgrades an, um sicherzustellen, dass das Gerät mit den neuesten Formaten kompatibel ist. Um Updates zu prüfen, können Sie die aktuelle Software-Version des Geräts mit der aktuellen Software auf der Philips Website vergleichen.

- **Drücken Sie auf OPEN/CLOSE ▲, um das** Discfach zu öffnen.
- **2** Drücken Sie auf dem Tastenfeld der **Fernbedienung '55'**.
- C Notieren Sie den Dateinamen.
- 4. Gehen Sie zu www.philips.com/support, um die Aktualisierungsanweisungen und die aktuelle Software-Version für dieses Gerät anhand des verfügbaren Dateinamens zu überprüfen.
- E Weitere Informationen finden Sie in den Aktualisierungsanweisungen.

#### **Hinweis:**

**Schalten Sie während der Aktualisierung das Gerät nicht aus, und Unterbrechen Sie die Verbindung nicht.**

## **Fehlerbehebung**

#### **WARNUNG!**

Versuchen Sie keinesfalls, das Gerät selbst zu reparieren, da ansonsten die Garantie erlischt. Öffnen Sie das Gerät nicht, um das Risiko eines elektrischen Schlags zu vermeiden.

Wenn ein Fehler auftritt, prüfen Sie zunächst die unten stehenden Punkte, bevor Sie einen Reparaturdienst aufsuchen. Wenn Sie ein Problem trotz der nachfolgenden Hinweise nicht lösen können, wenden Sie sich bitte an Ihren Händler oder an Philips.

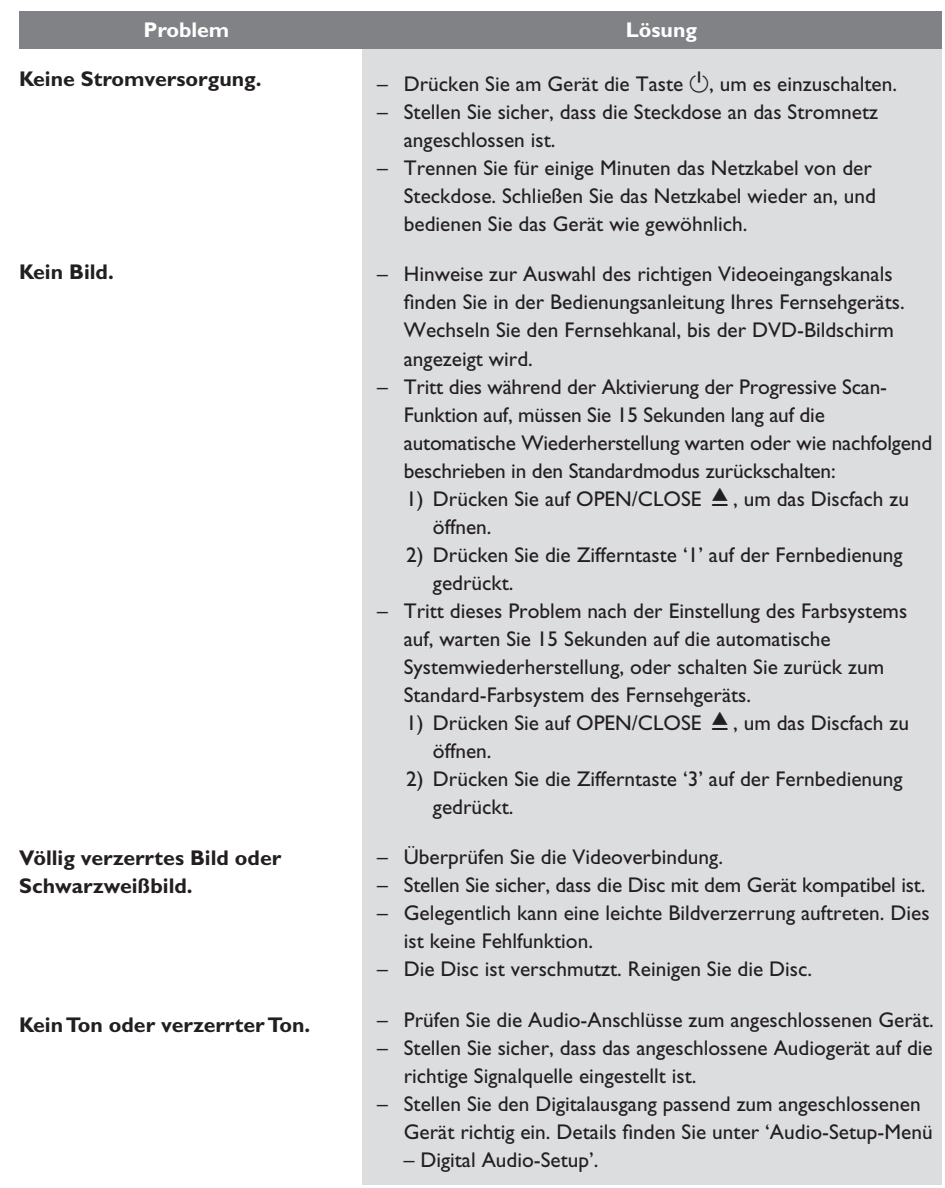

182

# **Fehlerbehebung (fortsetzung)**

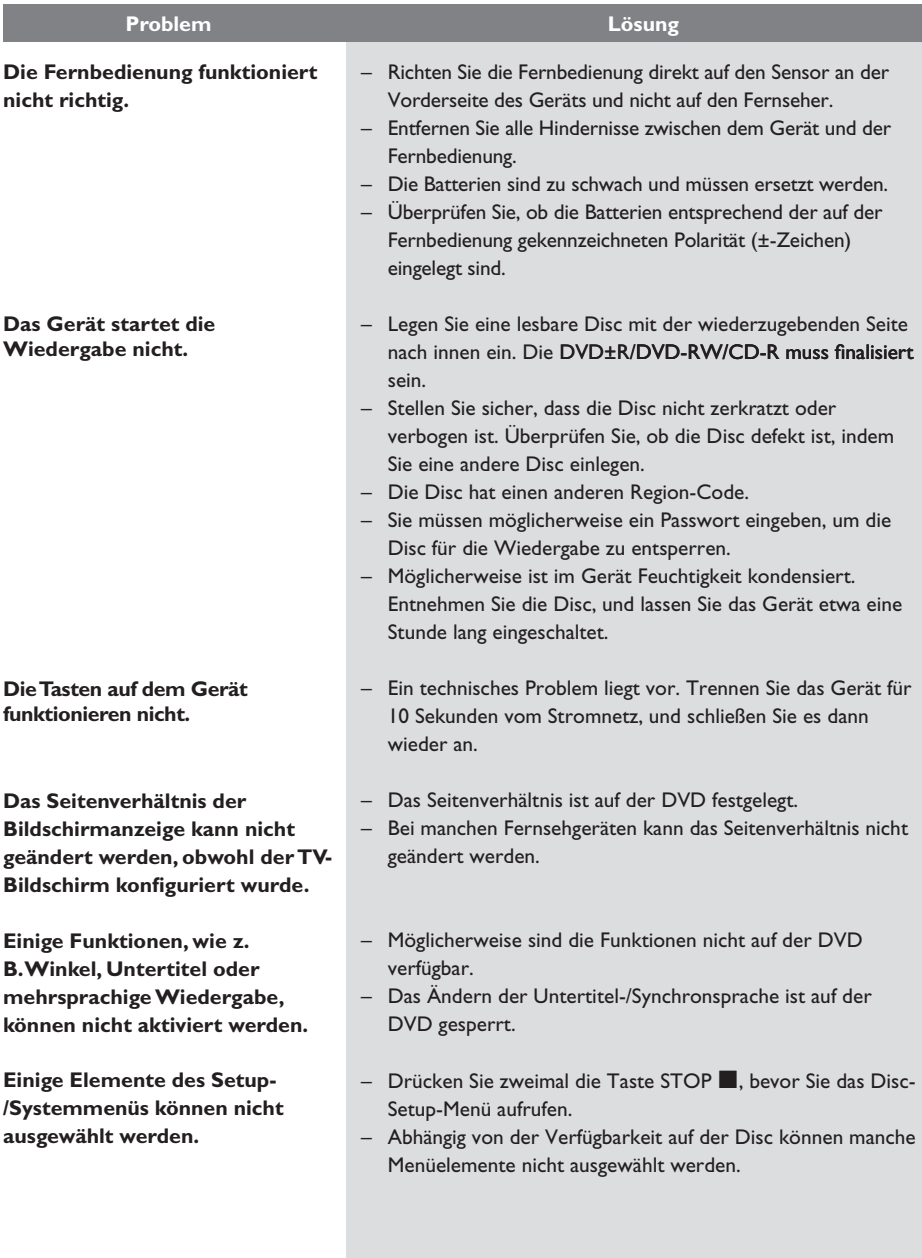

**Deutsch**

Deutsch

# **Fehlerbehebung (fortsetzung)**

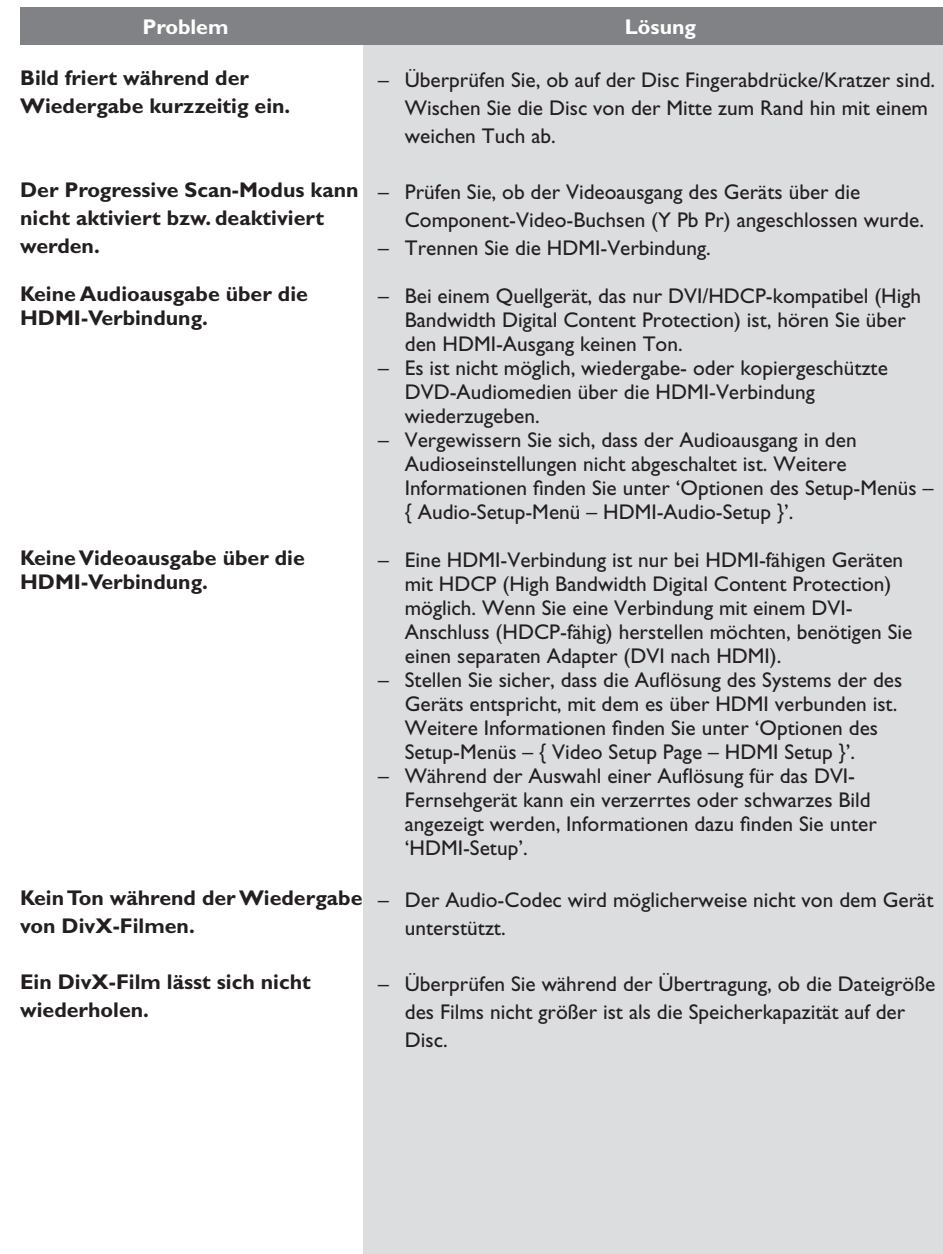

**Deutsch**

**Deutsch** 

# **Fehlerbehebung (fortsetzung)**

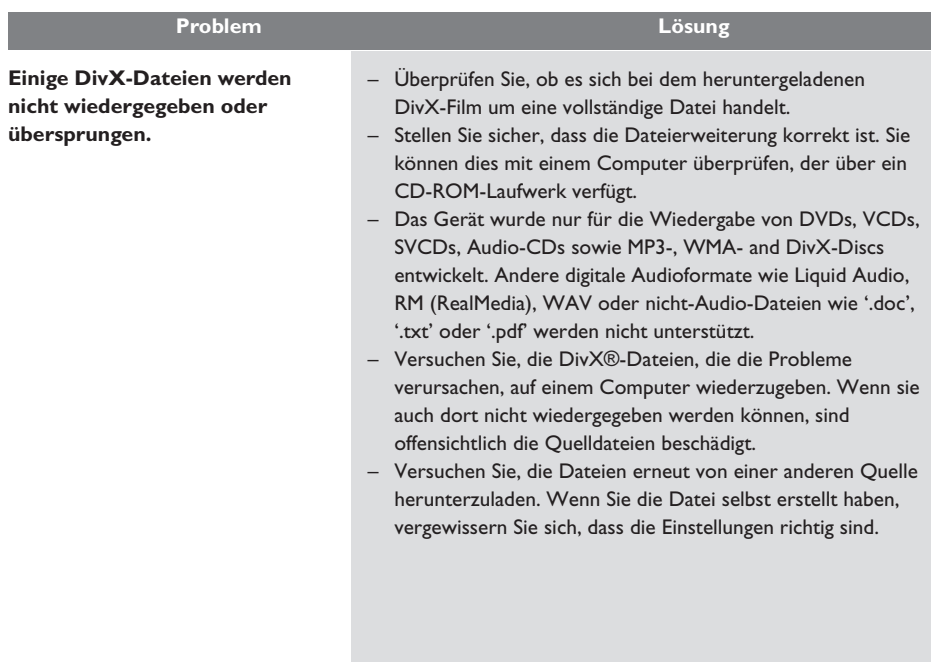

## **Glossar**

**Analog-Audio:** Signale, die nicht in numerischer Form vorliegen. Die analogen Audiosignale liegen an den Buchsen AUDIO LEFT/RIGHT an. Diese rot und weiß gekennzeichneten Buchsen geben den linken und rechten Audiokanal wieder.

**Bildformat:** Das Seitenverhältnis beschreibt das Verhältnis von Breite und Höhe des Fernsehbildschirms. Bei herkömmlichen Fernsehgeräten beträgt es 4:3, bei High-Definitionund Breitbandfernsehgeräten dagegen 16:9. Die Letterbox-Option ermöglicht es, ein Bild mit einem breiteren Format auf einem herkömmlichen 4:3-Bildschirm wiederzugeben.

**Bitrate:** Maßeinheit für den Datenfluss pro Zeiteinheit, die meist in Kilobit pro Sekunde (kbit/s) angegeben wird. Oder für die Geschwindigkeit, mit der Sie aufzeichnen. Allgemein gilt, je höher die Bitrate bzw. die Aufnahmegeschwindigkeit, desto besser ist die Tonqualität. Höhere Bitraten benötigen jedoch mehr Speicherplatz auf einer Disc.

**Kapitel:** Abschnitte eines Bildes oder Musikstücks auf einer DVD, die kleiner als ein Titel sind. Ein Titel besteht aus mehreren Kapiteln. Jedem Kapitel ist eine Kapitelnummer zugewiesen, anhand der das gewünschte Kapitel gefunden werden kann.

**Composite-Video (CVBS)** Ein kombiniertes Videosignal, das bei den meisten Unterhaltungselektronikprodukten verwendet wird.

**Disc-Menü:** Eine Bildschirmanzeige, in der die auf einer DVD aufgenommenen Bilder, Audiotitel, Untertitel, Kamerawinkel usw. ausgewählt werden können.

**DivX:** Der DivX-Code, für den ein Patent angemeldet ist, ist ein auf dem MPEG-4-Standard basierendes Format für die Videokompression, das von DivX Networks Inc. entwickelt wurde. Digitale Videodaten können ohne Qualitätsverlust komprimiert werden, um über das Internet versandt zu werden.

**Dolby Digital:** Ein von Dolby Laboratories entwickeltes Surround Sound-System mit bis zu sechs Kanälen digitaler Audiosignale (vorne links und rechts, Surround links und rechts, Mitte und Subwoofer).

**HDMI**: High-Definition Multimedia Interface (HDMI) ist eine digitale

Hochgeschwindigkeitsschnittstelle für die Übertragung von unkomprimierten High Definition-Videosignalen und digitalen Mehrkanal-Audiosignalen. Diese Schnittstelle bietet perfekte Bild- und Tonqualität ganz ohne Rauschen. HDMI ist vollständig rückwärtskompatibel mit DVI. Gemäß dem HDMI-Standard führt das Anschließen an HDMI- oder DVI-Produkte ohne HDCP (High Bandwidth Digital Content Protection) dazu, dass kein Video- oder Audiosignal ausgegeben wird.

**HDCP** (High-Bandwidth Digital Content Protection) ist eine Spezifikation zur sicheren Übertragung von digitalen Inhalten zwischen verschiedenen Geräten, die vor unerlaubtem Kopieren schützt.

**JPEG:** Ein weit verbreitetes digitales Standbildformat. Ein von der Joint Photographic Expert Group entwickeltes Standbild-Datenkomprimierungssystem, das trotz seiner hohen Komprimierungsrate nur eine geringfügige Einbuße der Bildqualität aufweist. Die Dateien sind anhand der Erweiterung 'JPG' oder 'JPEG' erkennbar.

**MP3:** Ein Dateiformat mit einem Audiodaten-Komprimierungssystem. 'MP3' ist die Abkürzung für Motion Picture Experts Group 1 (oder MPEG-1) Audio Layer 3. Durch die Verwendung des MP3-Formats kann auf einer CD-R oder CD-RW die 10-fache Datenmenge im Vergleich zu einer herkömmlichen CD gespeichert werden.

**Kindersicherung:** Eine Funktion von DVDs, bei der die Disc-Wiedergabe entsprechend dem Alter der Zuschauer oder einer landesspezifischen Begrenzungsstufe eingeschränkt wird. Die Einschränkung unterscheidet sich von Disc zu Disc. Ist sie aktiviert, wird die Wiedergabe gesperrt, sobald die Stufe der Disc höher als die vom Benutzer festgelegte Stufe ist.

**PBC:** Wiedergabesteuerung. Ein System zum Steuern einer Video CD/Super VCD über Bildschirmmenüs, die auf der Disc aufgezeichnet sind. Wiedergabe- und Suchfunktionen können interaktiv bedient werden.

**PCM (Pulse Code Modulation):** Ein System zur Umwandlung analoger Audiosignale in digitale Signale für eine spätere Bearbeitung, ohne die Daten bei der Umwandlung zu komprimieren.

**Progressive Scan:** Progressive Scan verfügt über eine doppelt so hohe Bildwiederholfrequenz wie ein herkömmliches TV-System. Es bietet eine höhere Bildauflösung und bessere Qualität.

**Region-Code:** Ein System, durch das Discs nur in der vorgesehenen Region wiedergegeben werden können. Dieses Gerät spielt nur Discs ab, die über einen kompatiblen Region-Code verfügen. Der Region-Code des Geräts ist auf dem Produktetikett angegeben. Manche Discs sind mit mehr als einer Region (oder mit allen Regionen) kompatibel.

**Titel:** Der längste Abschnitt eines Films oder einer Musikaufnahme auf DVD. Jedem Titel ist eine Titelnummer zugewiesen, anhand der der gewünschte Titel aufgefunden werden kann.

**VIDEO OUT (CVBS) AUDIO OUT R/L -**

**Buchse:** Buchse auf der Rückseite dieses Geräts, die Audio- und Videosignale an das Fernsehgerät überträgt.

**WMA:** Windows Media™ Audio. Bezieht sich auf eine von Microsoft entwickelte Audiokomprimierungstechnik. WMA-Daten können mithilfe von Windows Media Player Version 9 oder Windows Media Player für Windows XP verschlüsselt werden. Die Dateien sind anhand der Erweiterung 'WMA' erkennbar.

## **Technische Daten**

#### **TV-STANDARD**

## **(PAL/50 Hz) (NTSC/60 Hz)**

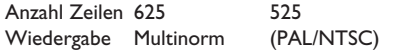

#### **VIDEO-LEISTUNG**

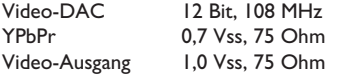

#### **VIDEOFORMAT**

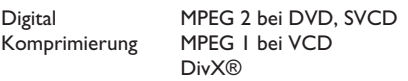

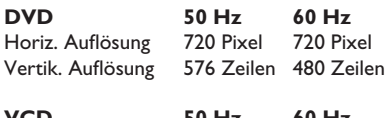

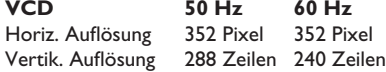

#### **AUDIO-FORMAT**

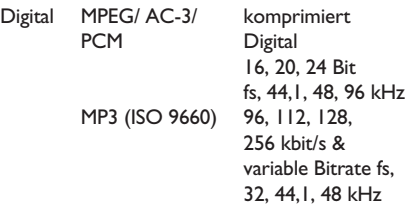

Analog-Stereo-Sound Dolby Surround-kompatibler Downmix von Dolby Digital Mehrkanal-Sound

#### **AUDIO-LEISTUNG**

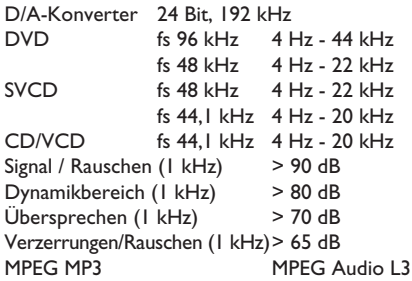

#### **ANSCHLÜSSE**

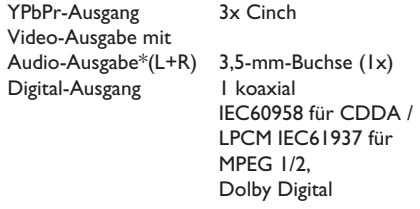

HDMI-Ausgang

\* Audio- und Video-Ausgabe verwenden eine gemeinsame Buchse auf der Rückseite dieses Geräts.

#### **GEHÄUSE**

Abmessungen (B x H x T) 305 x 187 x 98 mm Gewicht Etwa 1,4 kg

#### **STROMVERBRAUCH**

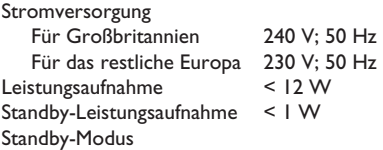

Technische Daten können ohne vorherige Ankündigung geändert werden.

I